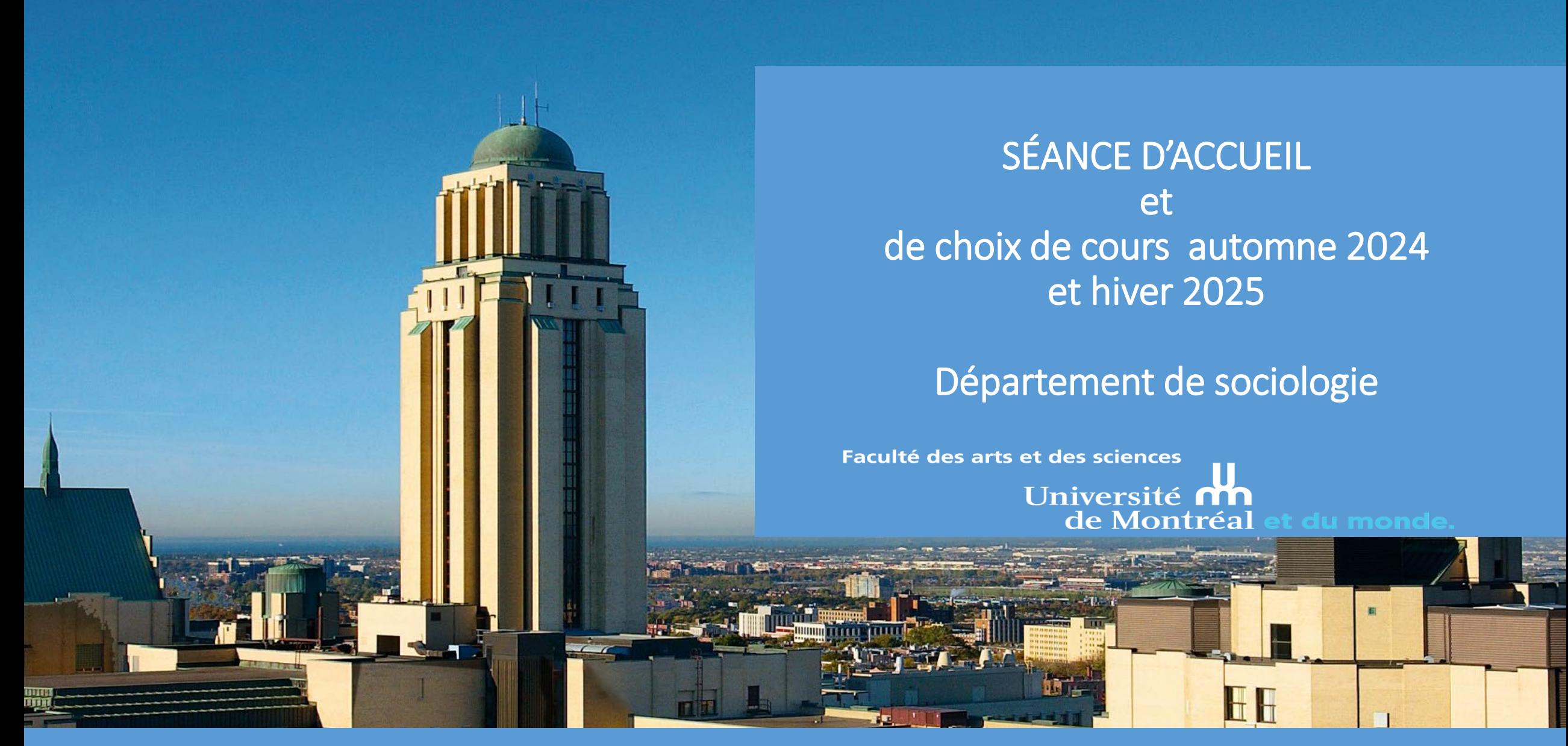

• **Lidia Christine Charles**

Technicienne en gestion des dossiers étudiants (1<sup>er</sup> cycle)

Avant tout, afin d'être en mesure de fonctionner à l'UdeM, il faut connaître son code d'accès (deux lettres et des chiffres.....) reçu par courriel après le dépôt de votre demande d'admission) et son Unip ou «mot de passe».

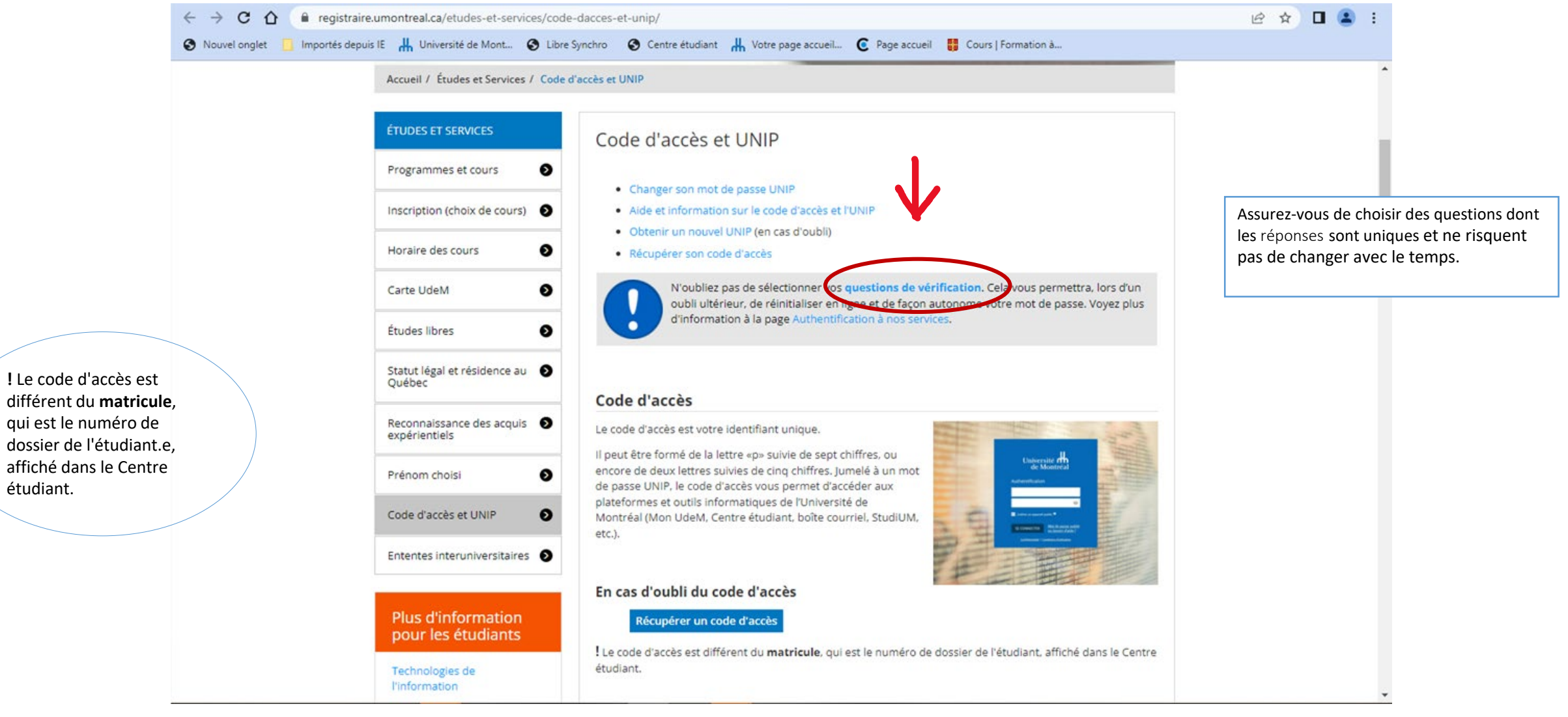

dossier

## Pour commencer, familiarisez-vous avec les deux plateformes personnalisées mises à votre disposition

## MonUdeM Votre Centre étudiant

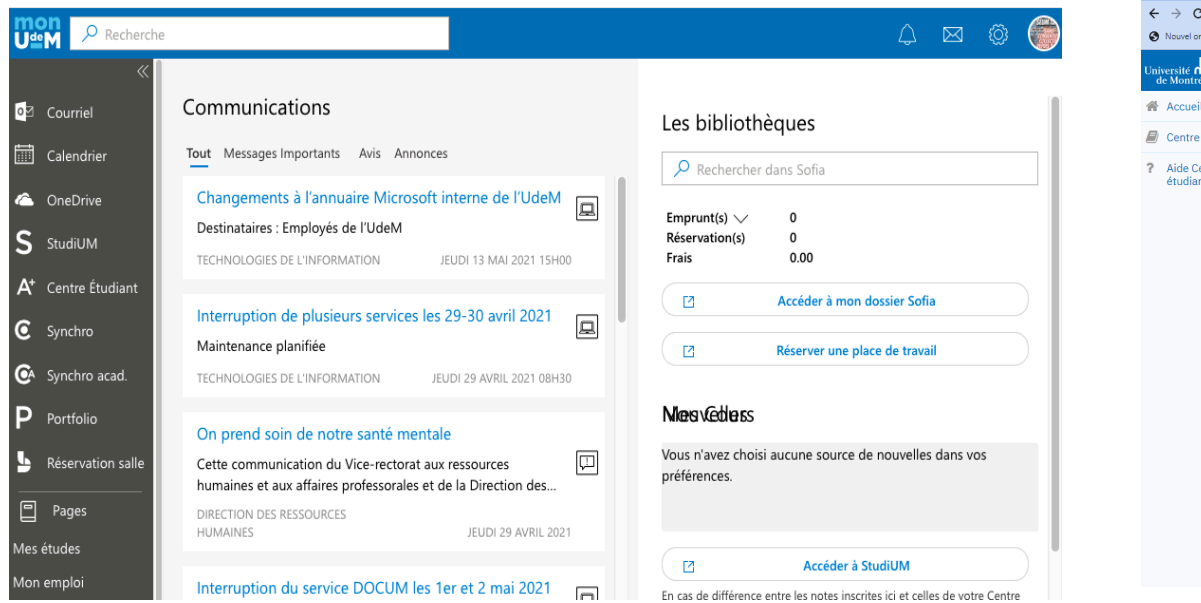

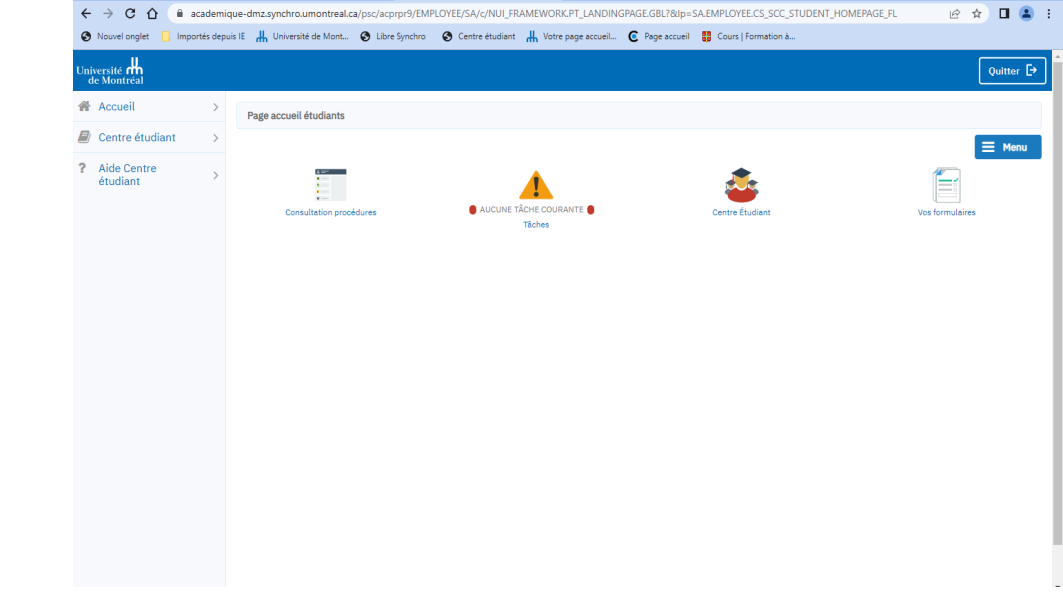

## Explorez les différents onglets de votre Centre étudiant, notamment les 3 derniers de la colonne de droite, ainsi que le menu

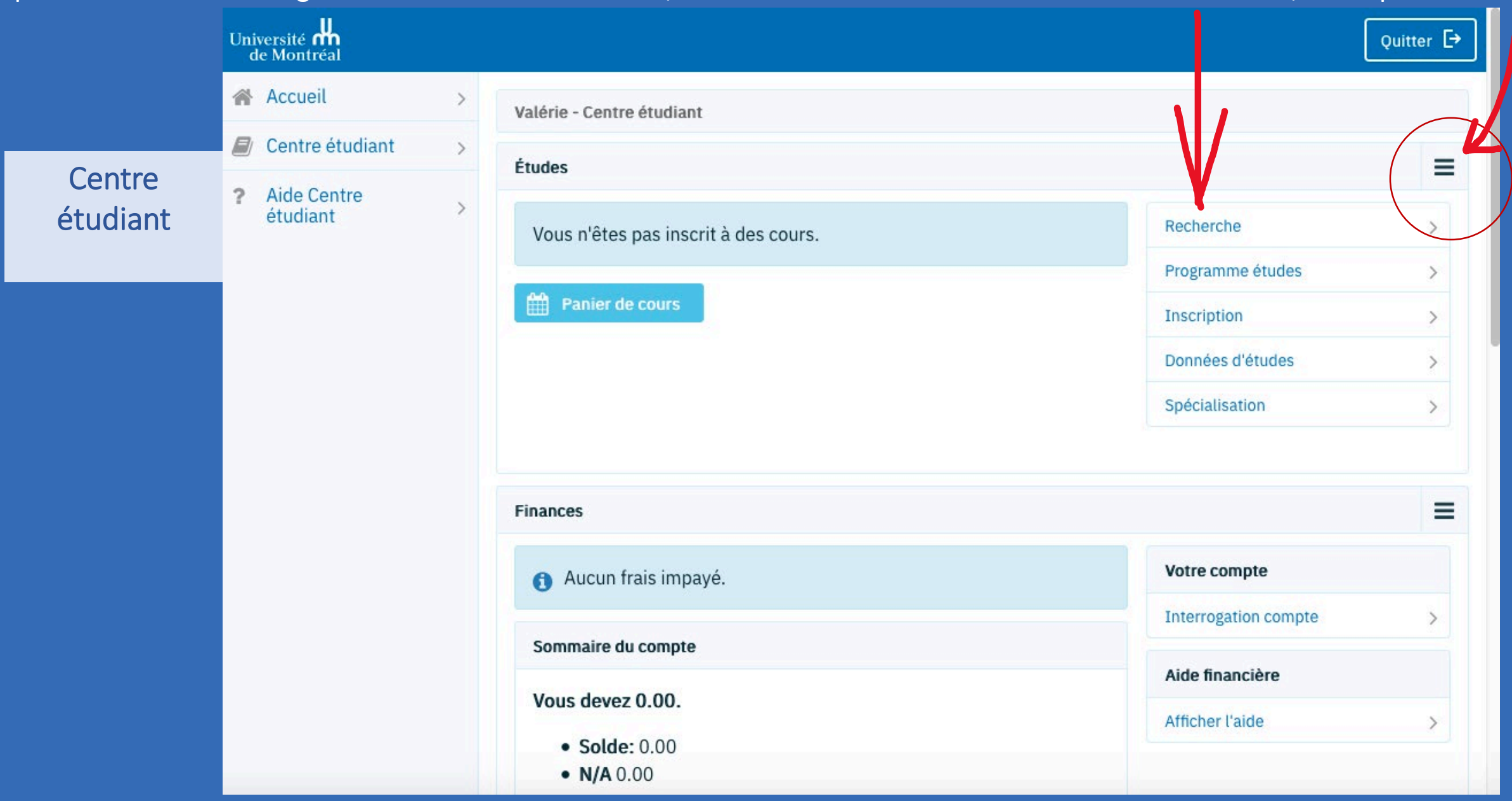

Vous trouverez dans cet onglet, la structure du programme. Il est important de vous y référer tout au long de vos études universitaires.

Université<br>de Montréal **谷 Accueil**  $\Box$  Centre étudiant Aide Centre<br>étudiant

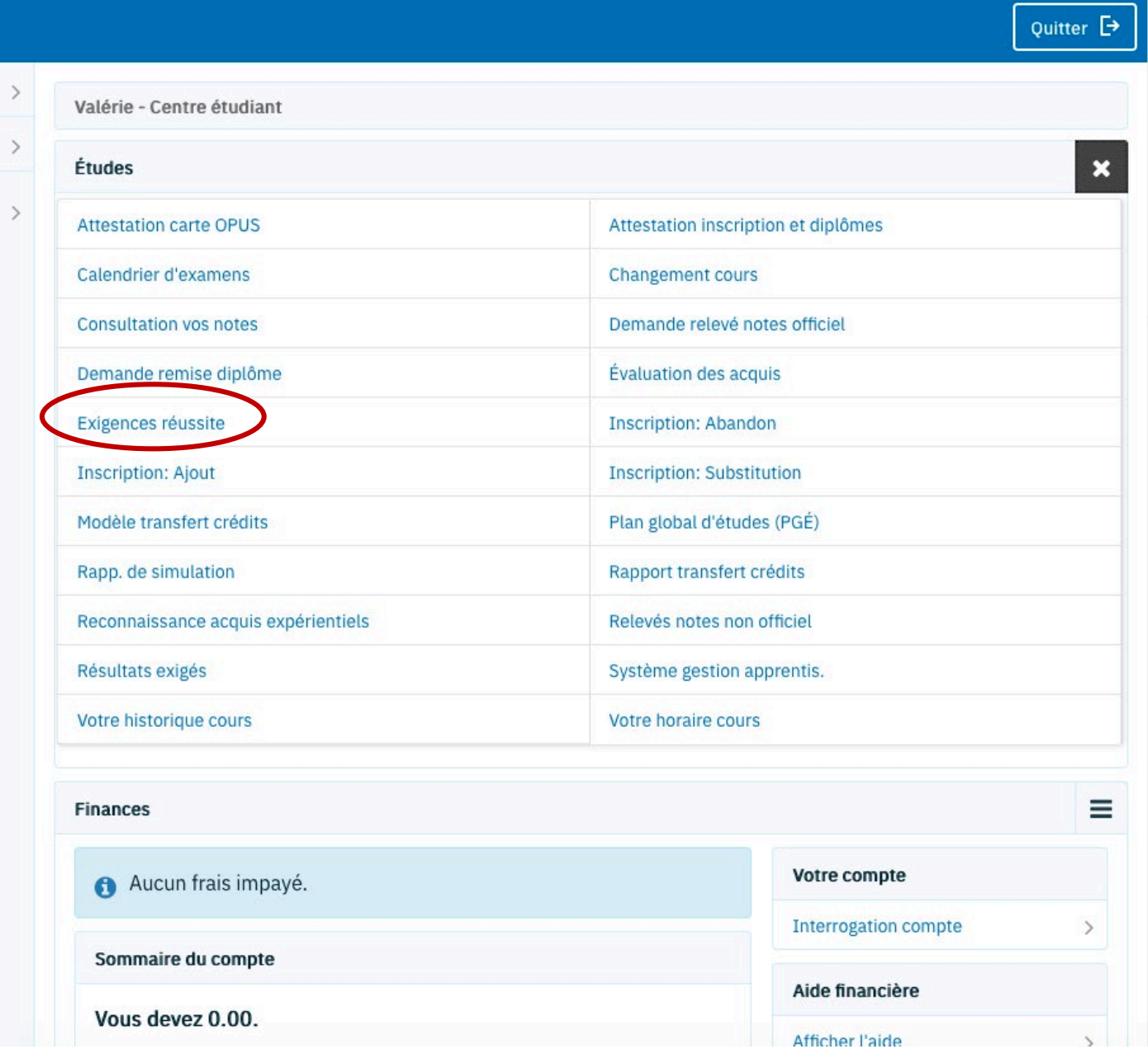

La plateforme StudiUM, accessible depuis la page d'accueil de l'Université ou depuis Mon UdeM ou encore à l'adresse studium.umontreal.ca, est la plateforme pédagogique utilisée par les professeur.es pour y mettre tout ce qui a trait à leur cours. Vous pourrez vous familiariser avec StudiUM en suivant le didacticiel lors de votre première connexion.

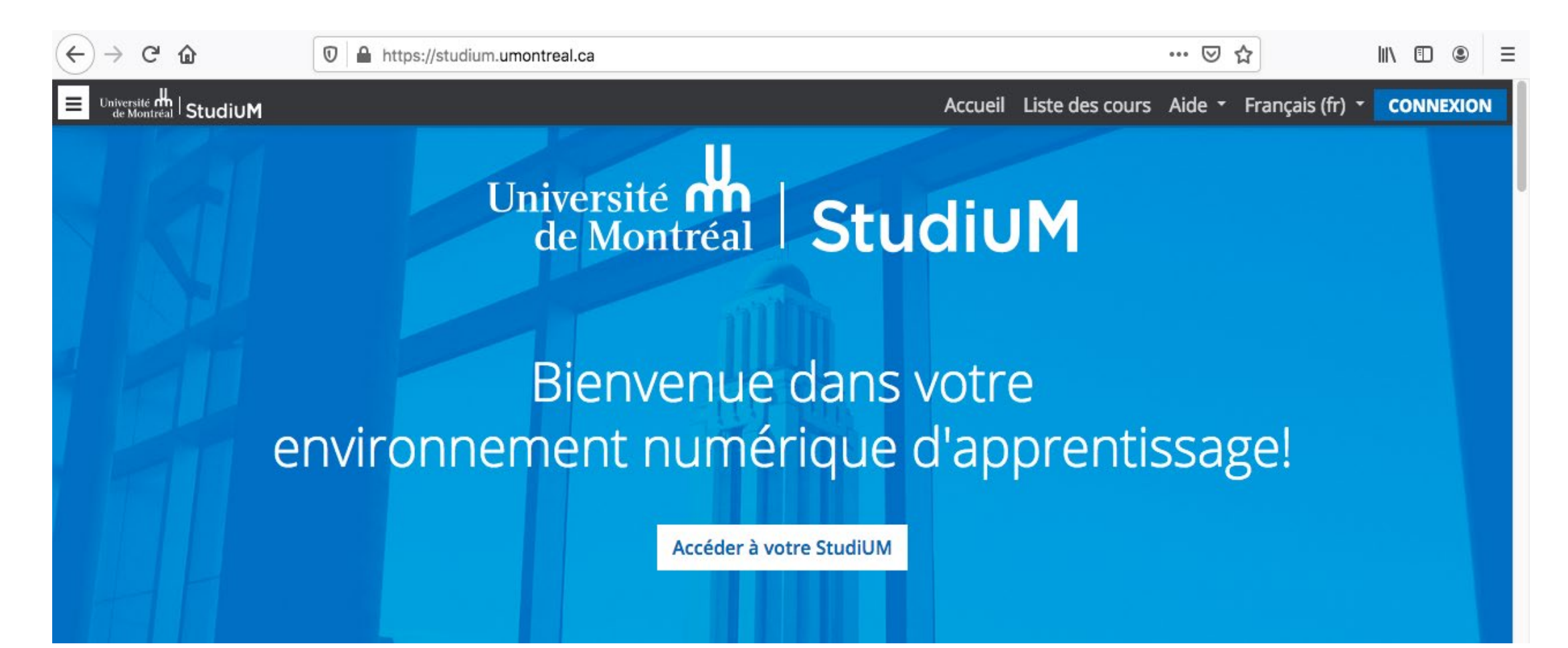

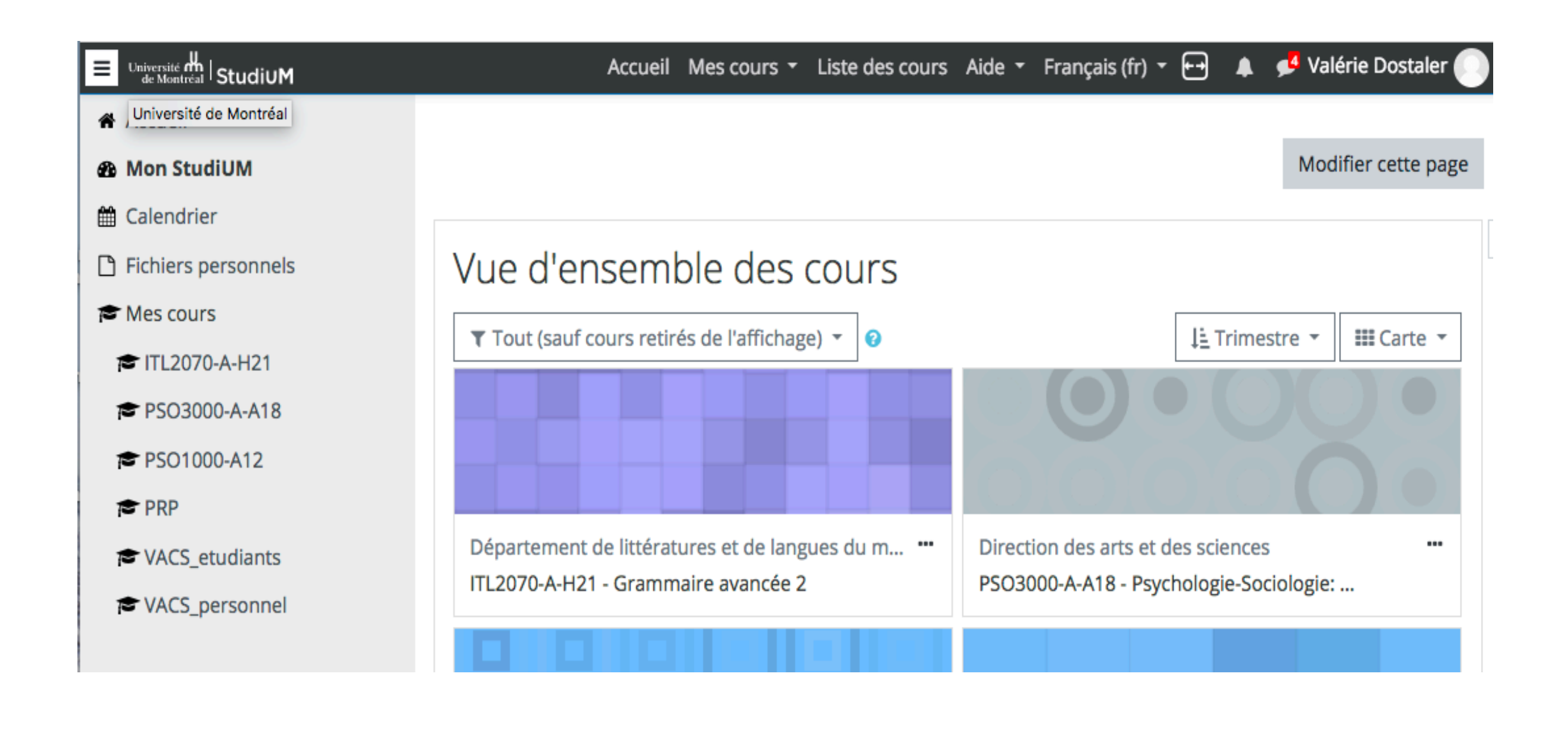

Adresse courriel institutionnelle et possibilité d'acheminement de vos courriels à une adresse personnelle :

Chaque étudiant.e inscrit.e à l'Université de Montréal s'est vu attribuer une adresse de courriel institutionnelle, de type [prenom.nom@umontreal.ca](mailto:prenom.nom@umontreal.ca) et c'est à cette adresse que sont acheminées toutes les communications en provenance des différents services de l'UdM.

Vous pouvez faire réacheminer les courriels reçus à votre adresse institutionnelle vers une adresse courriel personnelle.

## Si vous changez d'adresse ou de numéro de téléphone, il est important de mettre à jour vos coordonnées dans votre Centre étudiant.

### Il est essentiel de vous assurer que les données personnelles inscrites dans votre Centre étudiant, particulièrement votre adresse de correspondance, sont à jour en tout temps.

Dans la section *Données personnelles* du Centre [étudiant,](https://academique-dmz.synchro.umontreal.ca/) vérifiez si les données sont exactes*.* S'il y a des changements à apporter, sélectionnez l'information à mettre à jour et suivez les indications. Vous pouvez en profiter pour vérifier les données enregistrées dans chacun des onglets disponibles tout en haut de la fenêtre et les corriger au besoin. N'oubliez pas d'enregistrer avant de quitter.

En cas d'erreur dans le nom à la naissance, communiquez avec le [Bureau du registraire.](https://registraire.umontreal.ca/nous-joindre/bureau-du-registraire/)

# C'est le temps d'aborder : VOS ÉTUDES

## La structure de votre programme:

- Votre spécialisation dans le baccalauréat en sociologie
- ◆ Blocs de cours obligatoires, optionnels, au choix (la plupart du temps regroupés par thématique)

La structure de programme (*Exigences réussite dans le Centre étudiant*)

- Les programmes contiennent des cours de différentes natures (ou attributs) :
- $\checkmark$  Obligatoire
- $\checkmark$  Option
- $\checkmark$  Au choix

 *Hors programme (comme son nom l'indique, il ne fait pas partie de votre programme. C'est une façon de suivre des cours en parallèle à votre programme, par culture personnelle, pour des préalables ou pour compléter un horaire pour être à temps plein) les crédits hors programmes ne comptent pas dans le total des crédits de votre programme*.

√ Pour le baccalauréat en sociologie, vous devez choisir votre spécialisation avant de faire votre tout premier choix de cours, sinon, vous n'aurez pas accès aux cours à option de votre spécialisation

Familiarisez-vous avec la structure de votre programme disponible à Exigences de réussite dans l'onglet Données d'études de votre Centre étudiant.

(Portez une attention particulière au minimum de crédits exigé dans chacun des blocs)

Voici un aperçu des différentes structures de programmes de Sociologie:

#### **Une partie du tronc commun du baccalauréat en sociologie:**

option et 6 au choix. Le cheminement international comporte 18 crédits des blocs 01M, 01N et<br>01O. Les étudiants suivent des cours SOL 1000 au 1er trimestre, 2000 dès le 2e trimestre et 3000 après 45 crédits du programme. Les cours obligatoires doivent être suivis selon le cheminement prescrit (http://socio.umontreal.ca/fileadmin/Documents/FAS/sociologie/Documents/1-Programmes-cours/1-cycle/Cheminement\_Bacc\_sociologie.pdf).

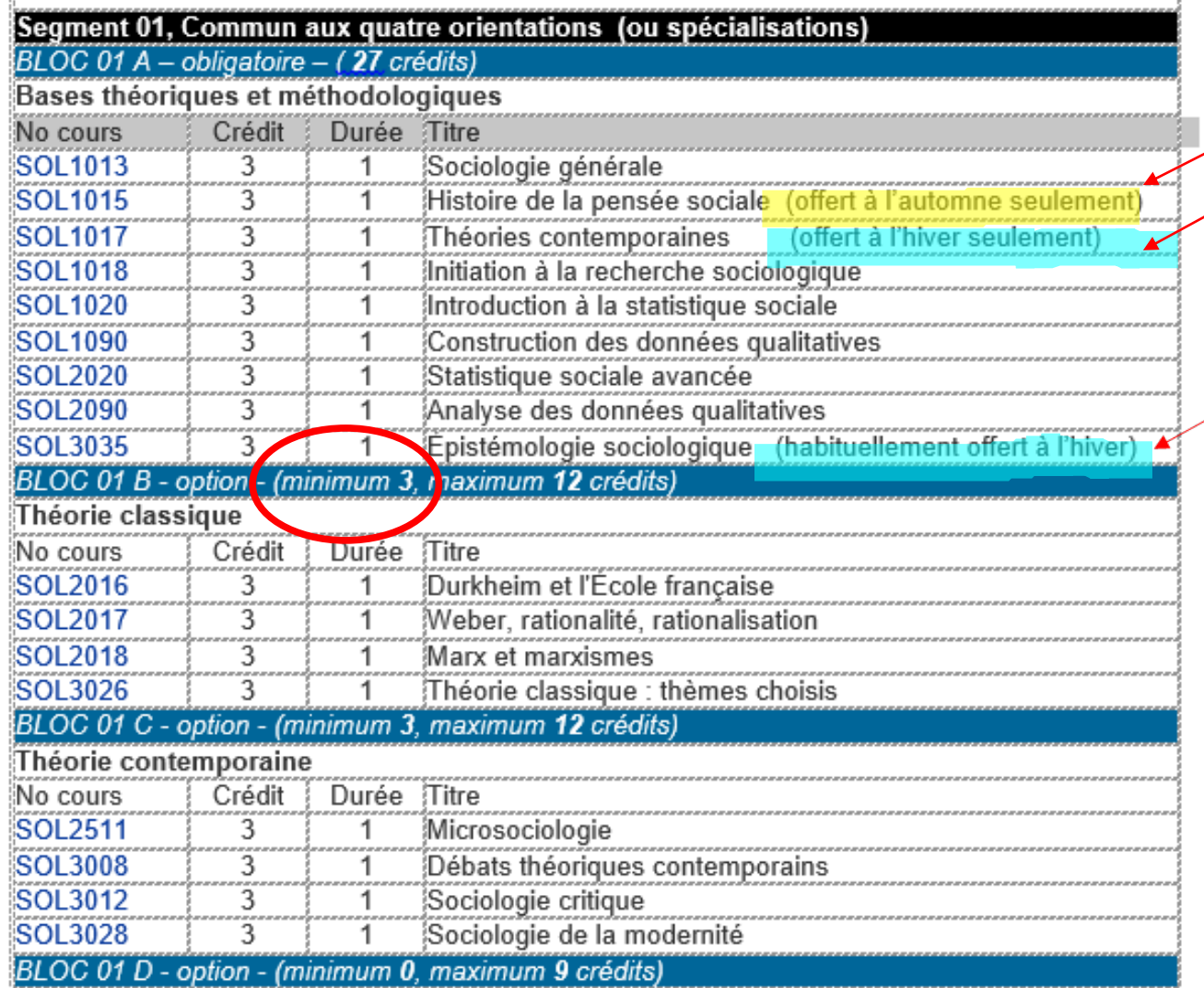

# Deux exemples de spécialisation du bacc. en sociologie

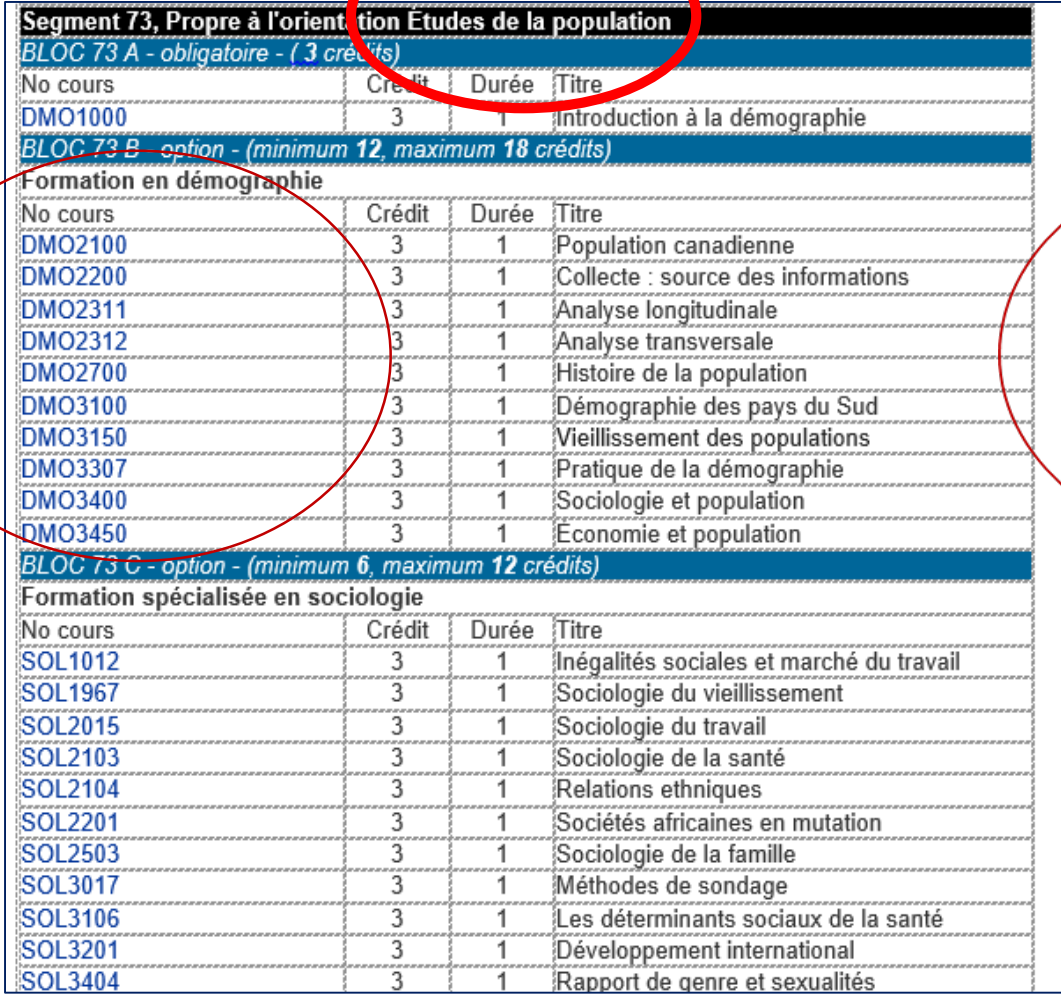

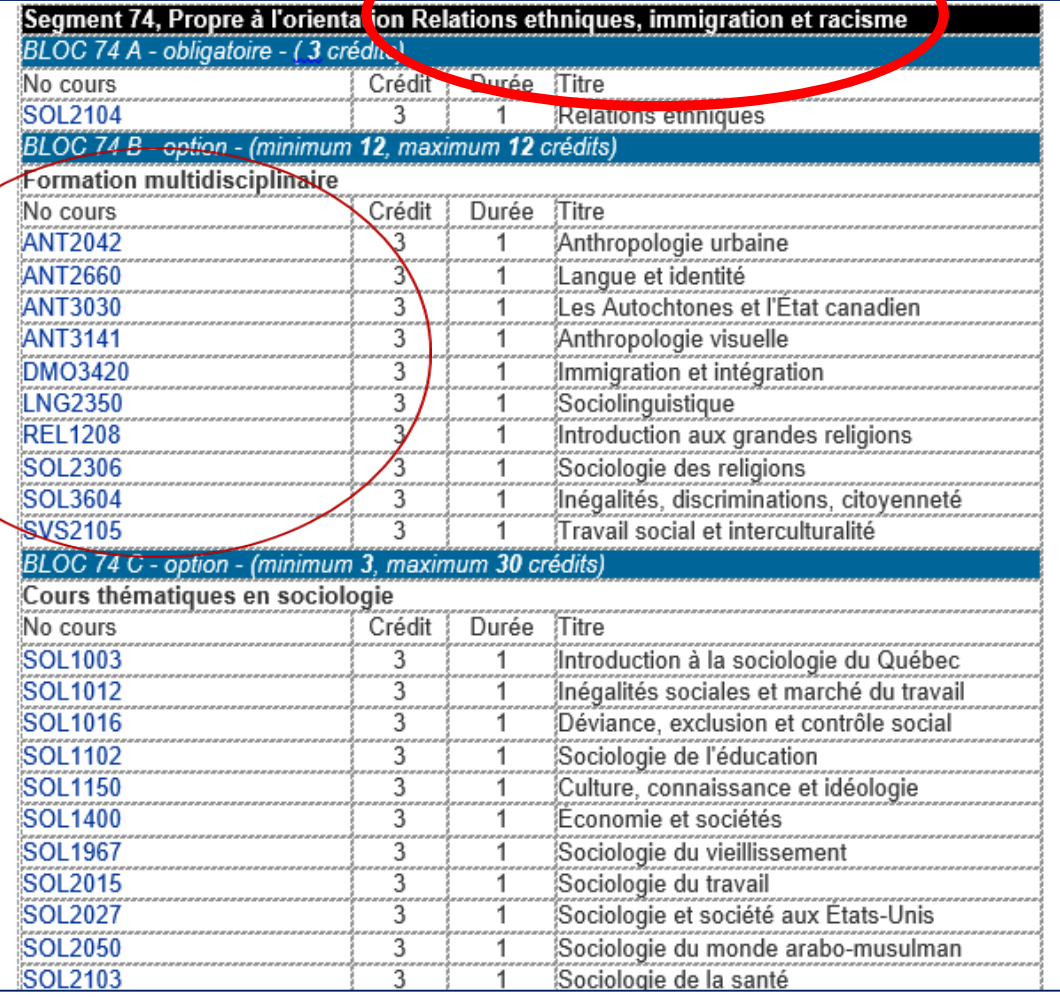

## Bloc des disciplines connexes : présent dans le bac. et la majeure socio

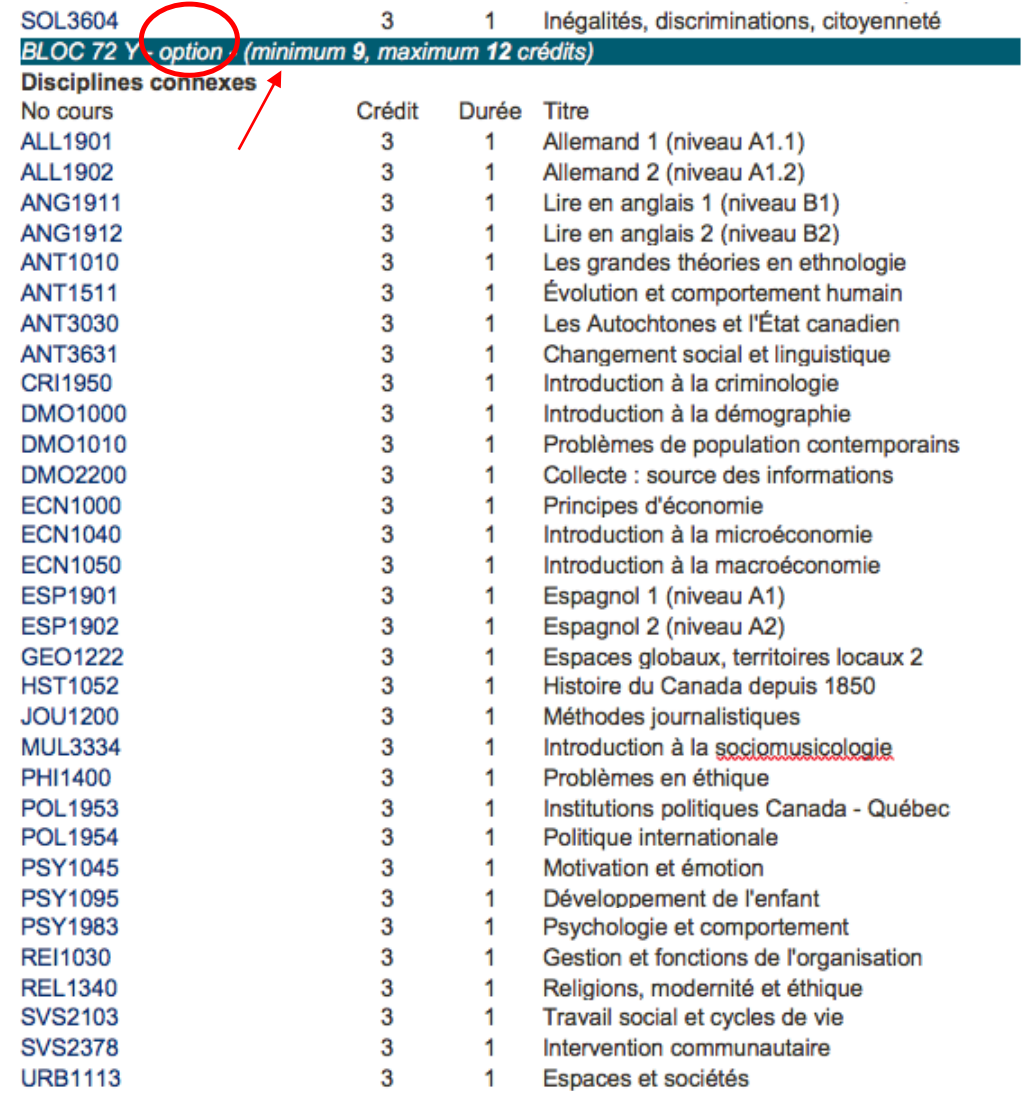

## Bacc. en psycho et socio – blocs par thématiques

Prévoir votre inscription en fonction des disponibilités des cours – Important pour les étudiant.es qui désirent faire un échange à l'étranger.

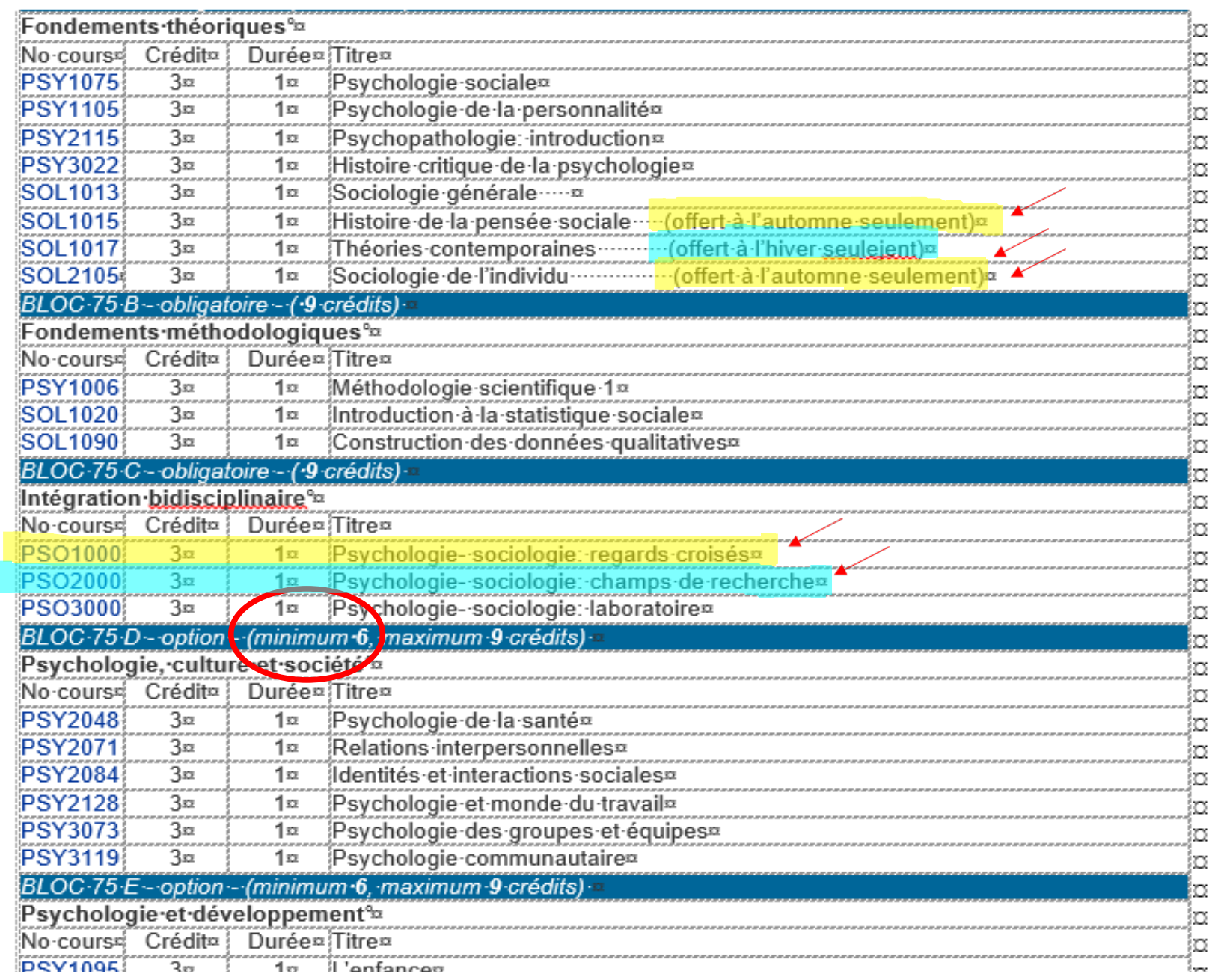

### Comment savoir quels cours inscrire ?

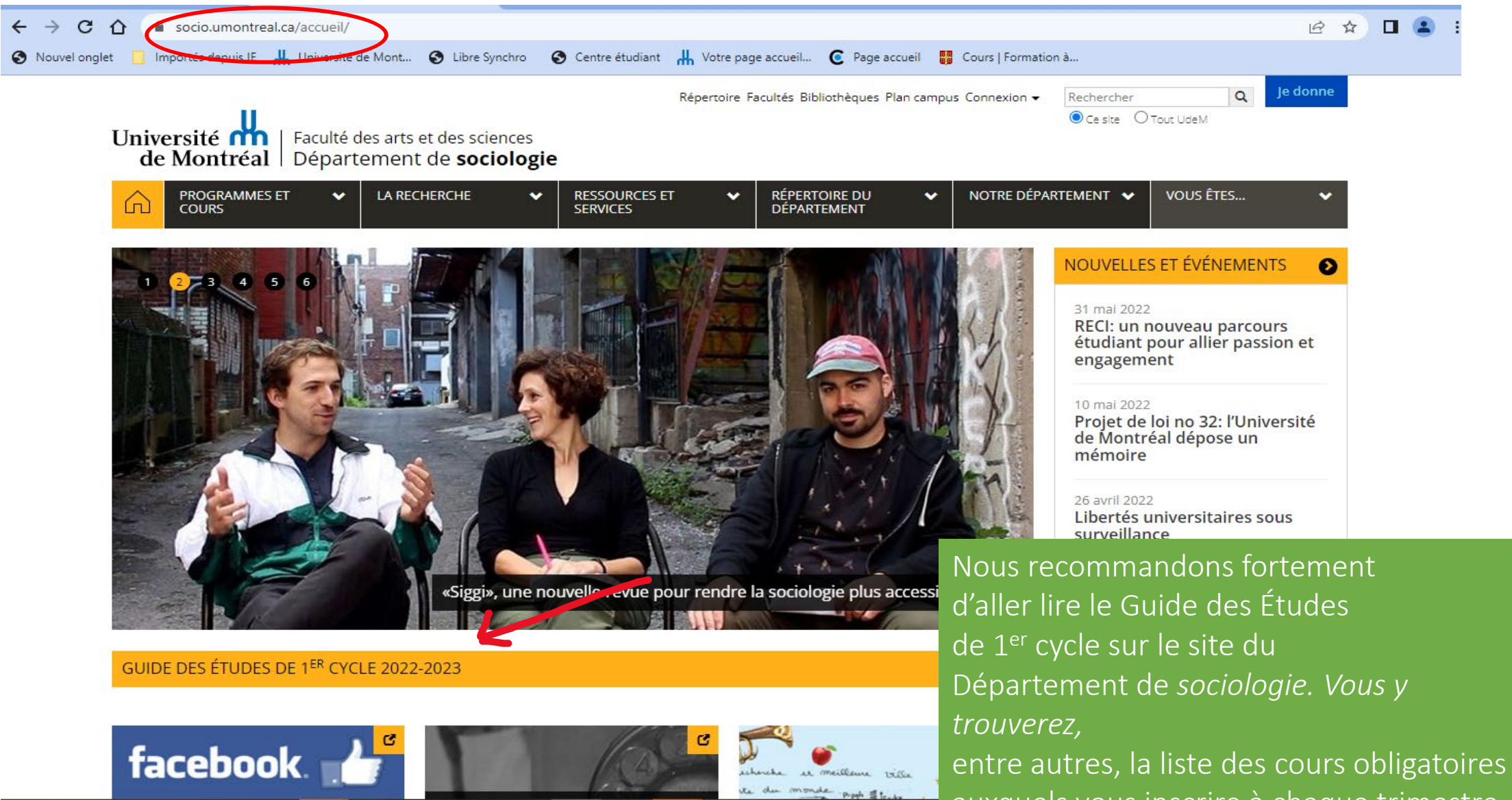

auxquels vous inscrire à chaque trimestre

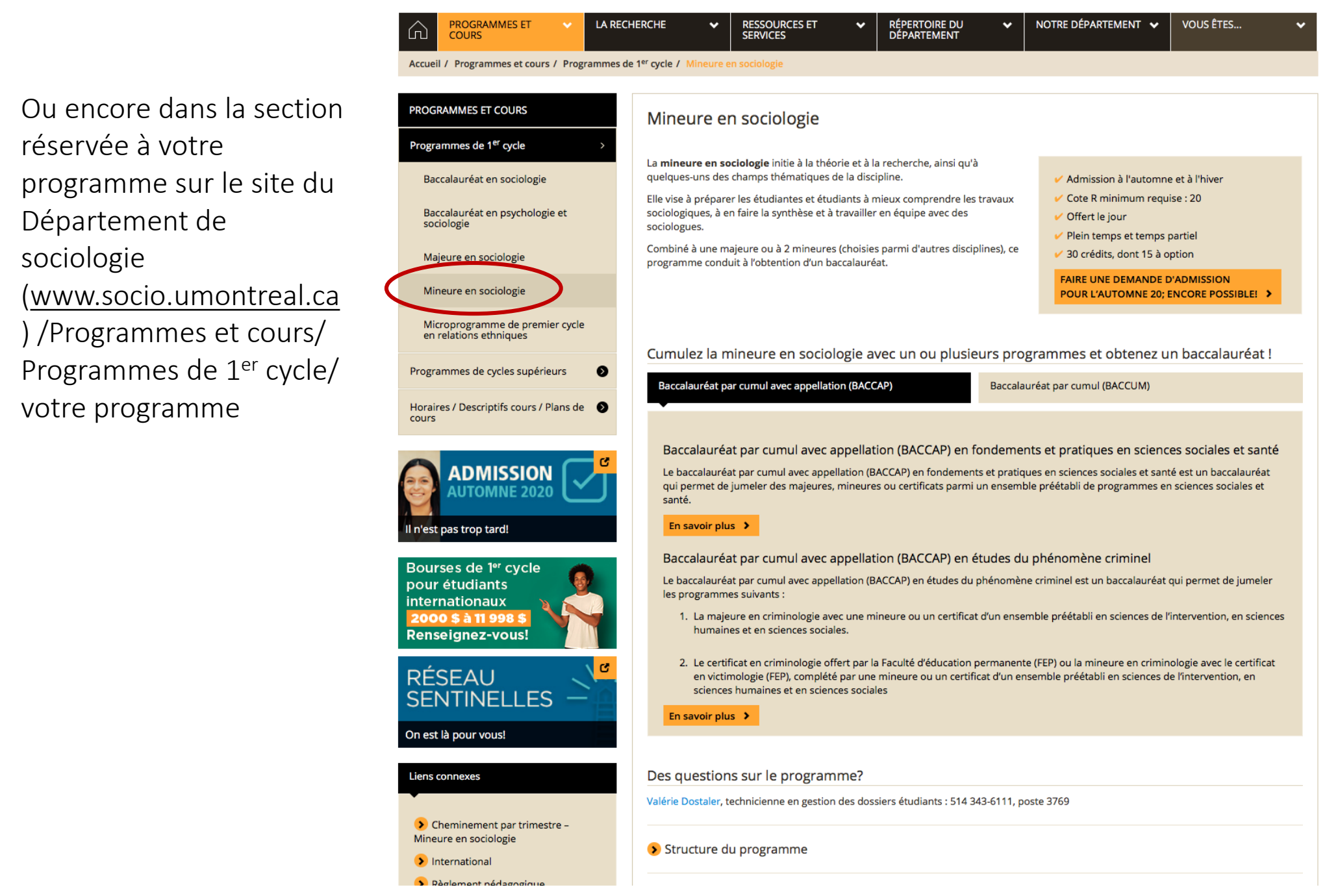

Ou encore dans la section programme sur le site du programme sur Departer socioiogie  $\frac{W}{W}$  www.socio.uniontieal Programmes de 1er cycle/ rogrammes de réservée à votre programme sur le site du Département de sociologie ([www.socio.umontreal.ca](http://www.socio.uontreal.ca)/Programmes)  ) /Programmes et cours/ Programmes de 1<sup>er</sup> cycle/ votre programme

鳳

#### $\mathbf{R}$  0  $\boxed{\mathbf{B}}$

 $\mathbf{G}$ 

#### Mineure en sociologie - Département de sociologie - Université de Montréal

Le baccalauréat par cumul avec appellation (BACCAP) en fondements et pratiques en sciences sociales et santé est un baccalauréat qui permet de jumeler des majeures, mineures ou certificats parmi un ensemble préétabli de programmes en sciences sociales et santé.

#### En savoir plus  $\rightarrow$

Baccalauréat par cumul avec appellation (BACCAP) en études du phénomène criminel

Le baccalauréat par cumul avec appellation (BACCAP) en études du phénomène criminel est un baccalauréat qui permet de jumeler les programmes suivants :

- 1. La majeure en criminologie avec une mineure ou un certificat d'un ensemble préétabli en sciences de l'intervention, en sciences humaines et en sciences sociales.
- 2. Le certificat en criminologie offert par la Faculté d'éducation permanente (FEP) ou la mineure en criminologie avec le certificat en victimologie (FEP), complété par une mineure ou un certificat d'un ensemble préétabli en sciences de l'intervention, en sciences humaines et en sciences sociales

#### En savoir plus >

Baccalauréat par cumul avec appellation (BACCAP) en sciences de la population

Le nouveau baccalauréat par cumul avec appellation en sciences de la population vise à améliorer la formation des futurs démographes en leur offrant : plus de cours de démographie (y compris la possibilité de réaliser un stage en milieu de travail et d'acquérir, par ailleurs, une expérience de recherche), et plus de choix quant au champ des compétences à combiner avec les connaissances démographiques.

En savoir plus >

#### Des questions sur le programme?

Lidia Christine Charles, technicienne en gestion des dossiers étudiants : 514 343-6111, poste 3769

Structure du programme

> Cheminement type

▶ Perspectives d'emploi liées à cette discipline

Les + d'étudier la sociologie à l'Université de Montréal!

- · La revue Sociologie et sociétés, dirigée par des membres du Département et considérée à l'international comme l'une des meilleures revues de sociologie générale de langue française.
- · Un corps professoral actif, associé à plus d'une dizaine de centres et groupes de recherche.
- · Selon la firme britannique QS, l'UdeM figure parmi les 100 universités par excellence au monde en sociologie.

**Renseignez-vous! RÉSEAU SENTINELLES** On est là pour vous! Liens connexes Cheminement par trimestre - Mineure en sociologie **D** International Règlement pédagogique

Le plagiat

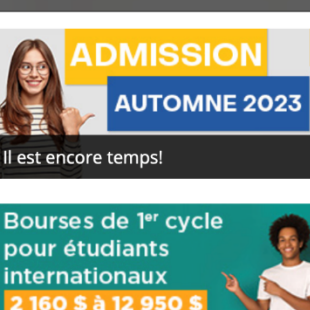

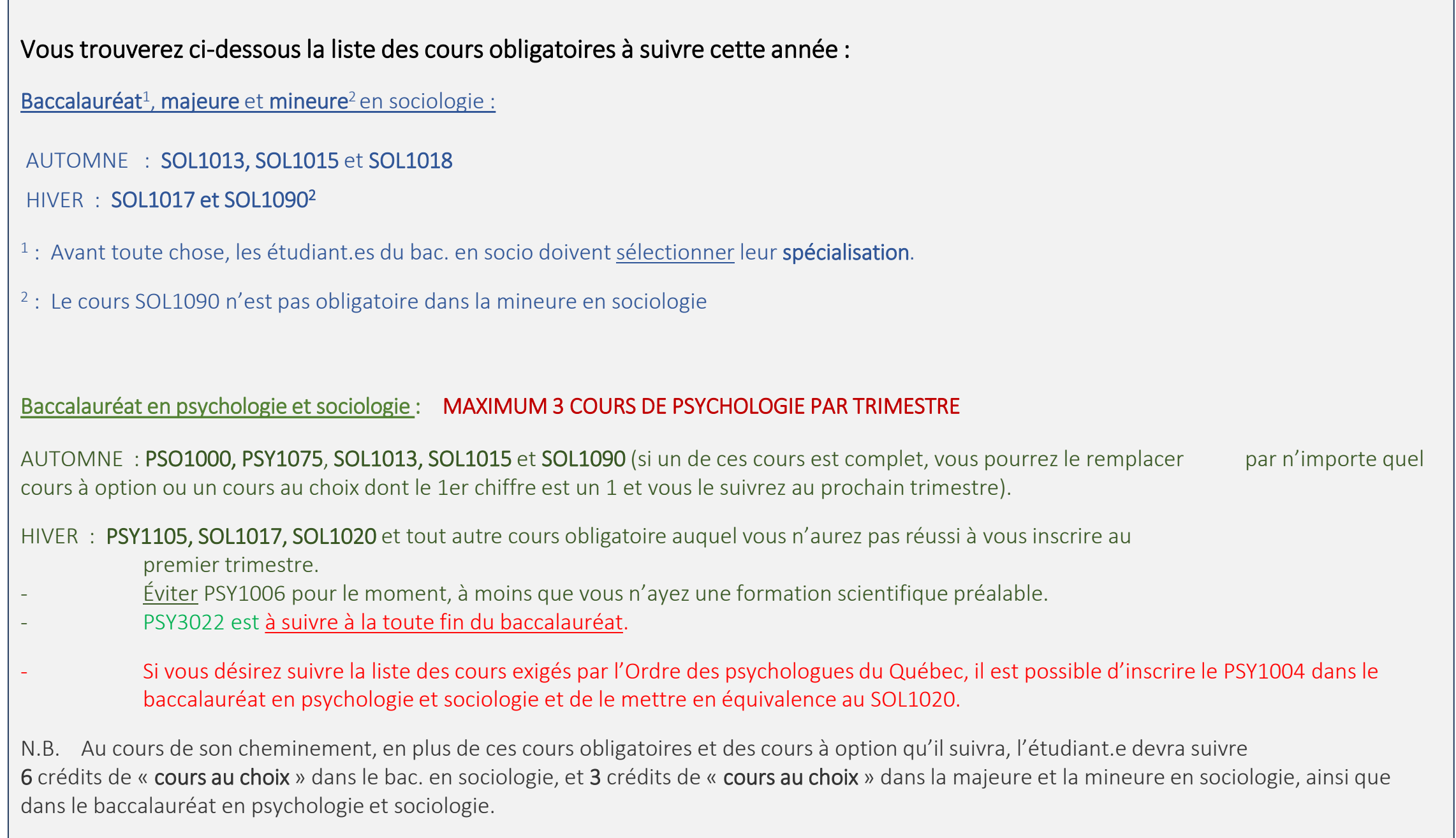

┌

### STRUCTURES DES CHOIX DE COURS (par trimestre)

**Temps plein =** 4 ou 5 cours (maximum)

Pour faire un bac. en 3 ans, une majeure en 2 ans ou une mineure en 1 an, il faut suivre 10 cours par année.

Ces cours peuvent être répartis de différentes façons: 5 cours à l'automne, 5 cours à l'hiver 4 cours à l'automne, 4 cours à l'hiver et 2 cours à l'été 5 cours à l'automne, 4 cours à l'hiver et 1 cours à l'été ou vice versa pour l'automne et l'hiver

Indications comprises dans les sigles de cours

# SOL 1013 – A

- Les *trois lettres* indique la matière du cours.
- Le 1<sup>er</sup> chiffre : un 1 dans cette position indique que le cours peut être suivi en 1<sup>ère</sup> année ou plus tard, (exceptions : PSY1006 en psycho et socio et SOL1020 en socio : à suivre en début 2e année)
- un 2 indique que le cours doit être suivi en 2<sup>ème</sup> année ou plus tard, etc. En sociologie, un 2 indique que le cours peut être suivi après 15 crédits complétés
- un 3, 3<sup>ème</sup> année ou après 45 crédits complétés pour les cours de sociologie. (un 6 dans cette position indique un cours d'études supérieures).

N.B.: En psycho et socio, le cours PSY3022 est le cours le plus difficile du baccalauréat et doit être suivi en 3<sup>e</sup> année, après avoir suivi le plus de cours de psycho possible

La lettre après le tiret dans votre horaire est ce qu'on appelle la section du cours et correspond au groupe et à l'horaire du cours.

Attention : Un LB, LC ou LE à la section indique généralement que le cours se donne au Campus de Laval. Un BA, BB ou BSA, que le cours se donne à Brossard.

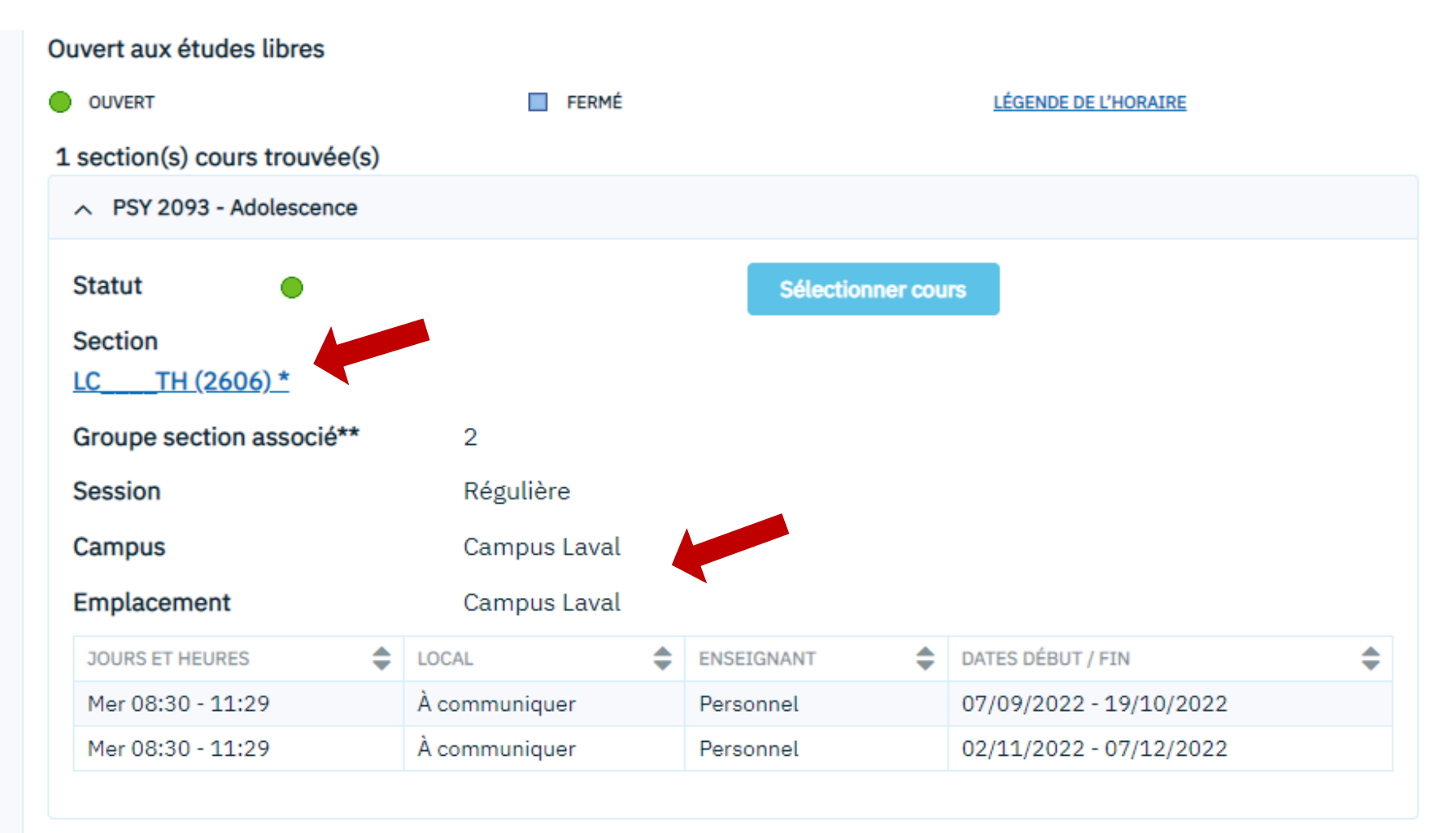

\* Cliquez sur le lien de la section pour consulter les détails de ce cours, tels que les horaires des examens, préalables, remarques particulières, dates limites (annulation et abandon), etc

\*\* Si le cours choisi comporte différents types d'activités (ex. : TH, TP, LAB), vous devrez sélectionner une section pour chacun des types offerts.

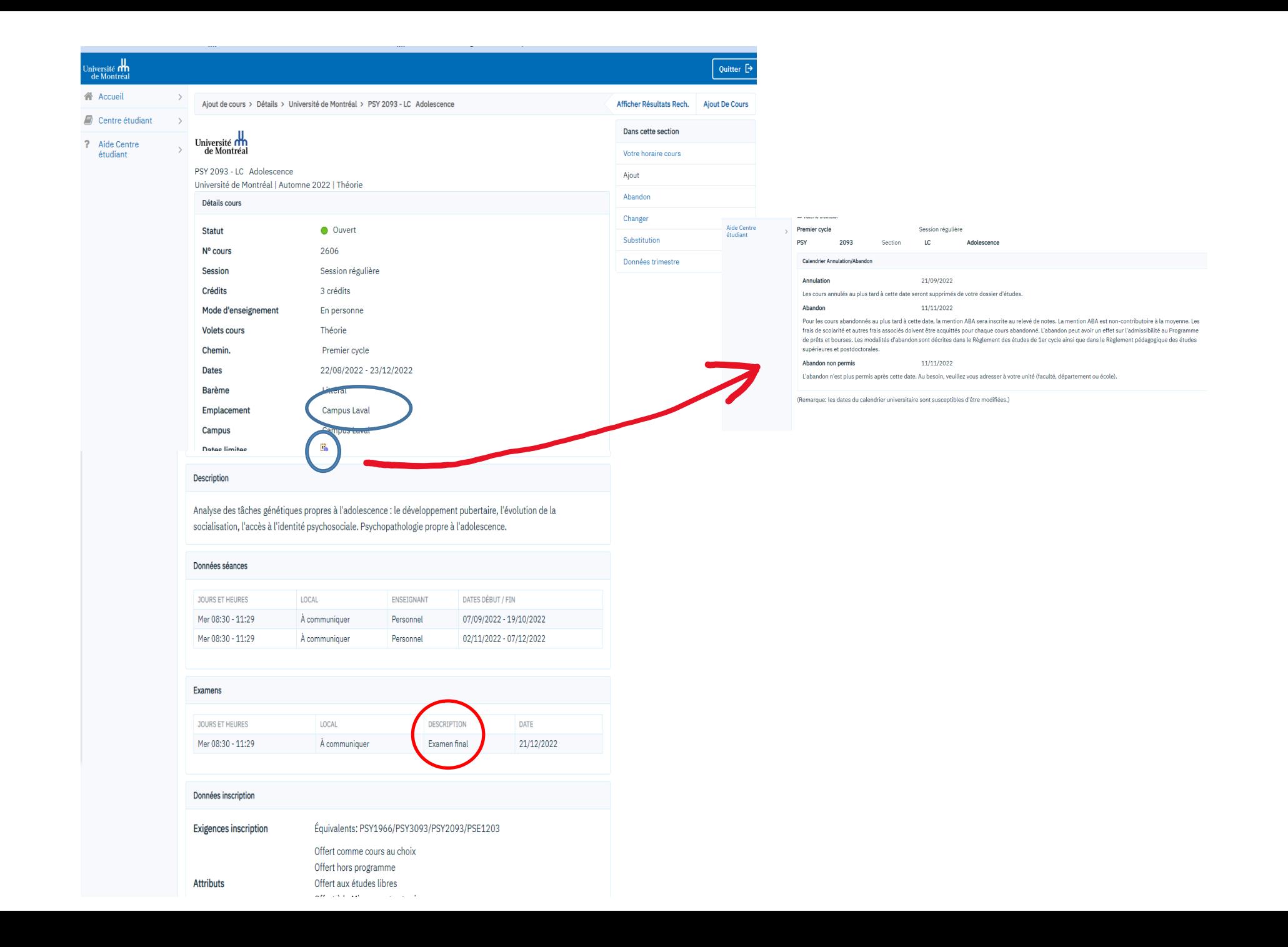

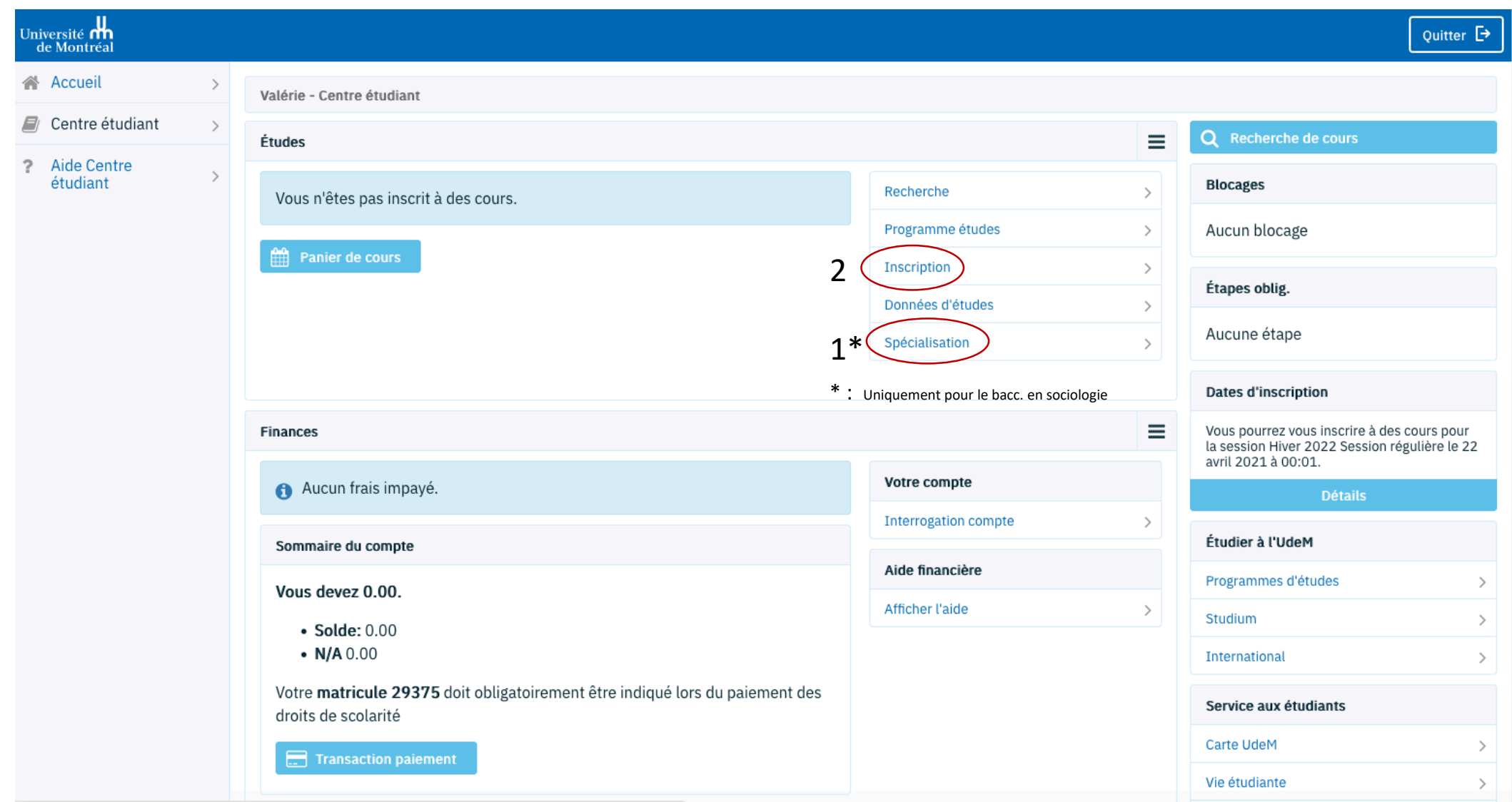

#### **Sélection rapport simulation**

#### Pour le bacc. en socio uniquement

#### Sélection rapport simulation

Vous n'avez pas encore arrêté votre choix sur votre spécialisation et vous vous demandez l'effet qu'aurait ce changement sur votre progression. Vous pouvez utiliser le bouton « Sélection rapport simulation » pour créer et demander un rapport de simulation sur votre cheminement selon la spécialisation désirée.

rapport de simulation

#### Sélection de la spécialisation

Sélectionnez la spécialisation dans laquelle vous voulez vous inscrire en cliquant sur "sélectionner".

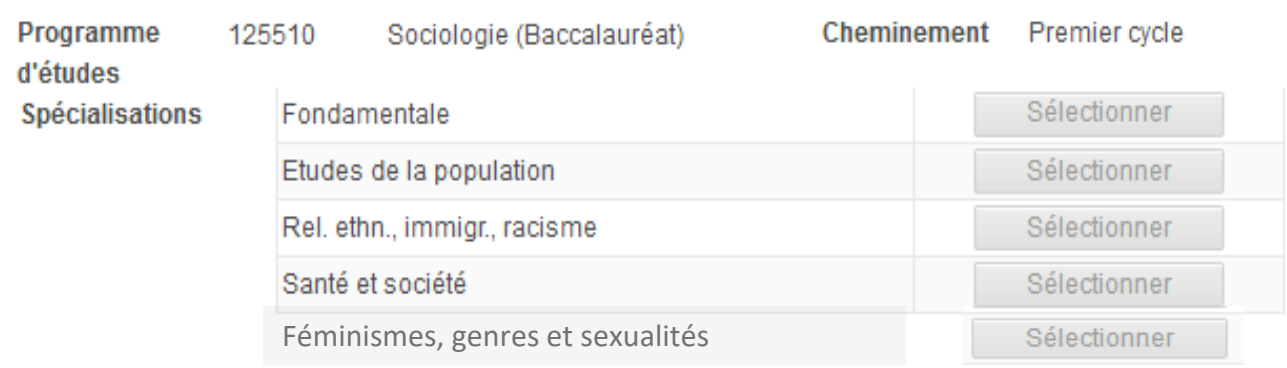

Si aucune des spécialisations plus spécifiques ne vous intéresse particulièrement, la spécialisation Fondamentale est une bonne option puisqu'elle est plus générale et moins contraignante. Il est possible de modifier sa spécialisation jusqu'à la fin de la première année.

Annuler

## Pour s'inscrire aux cours : 1- Sélectionner le trimestre

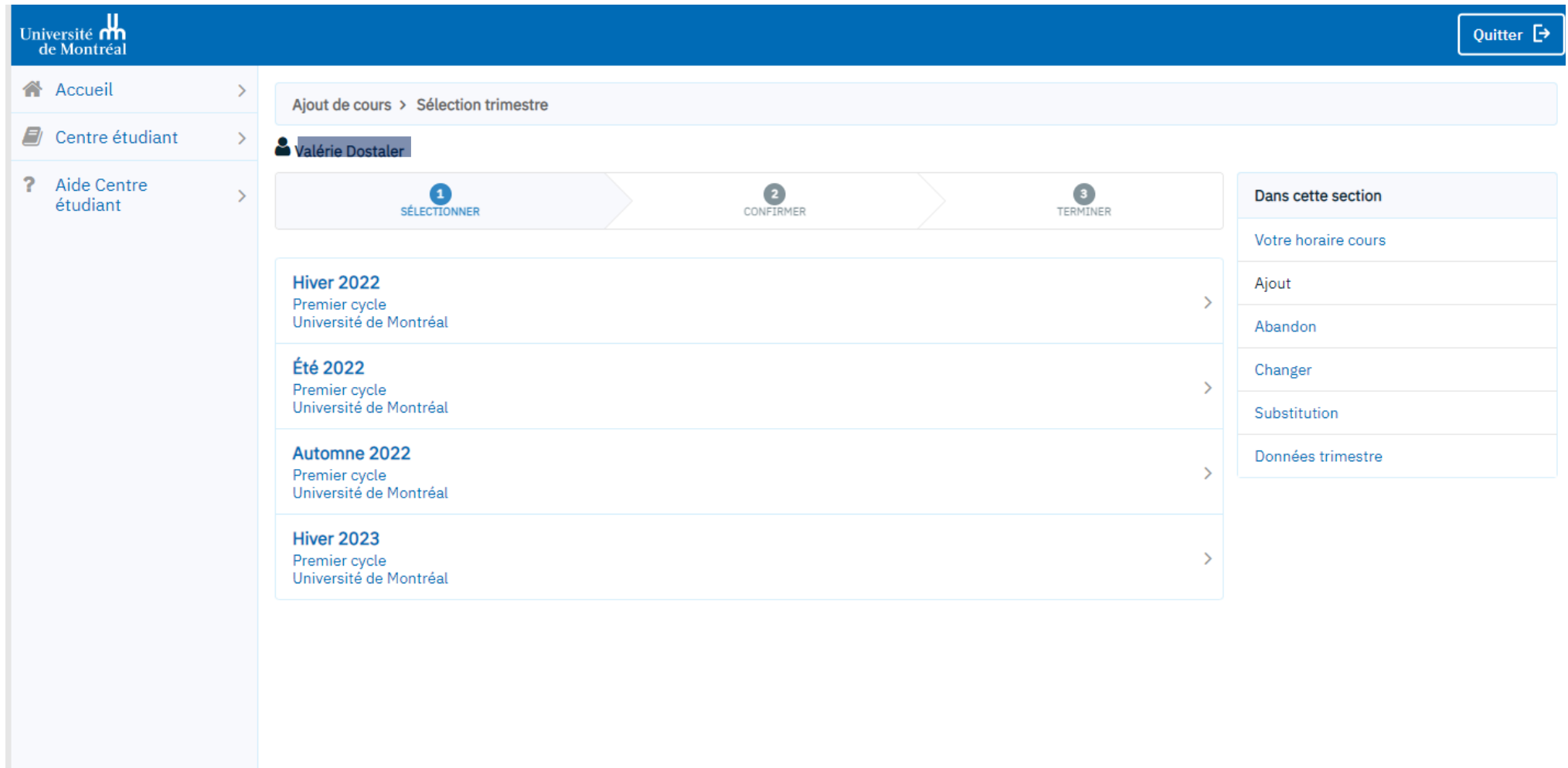

## Sélectionner l'attribut du cours recherché

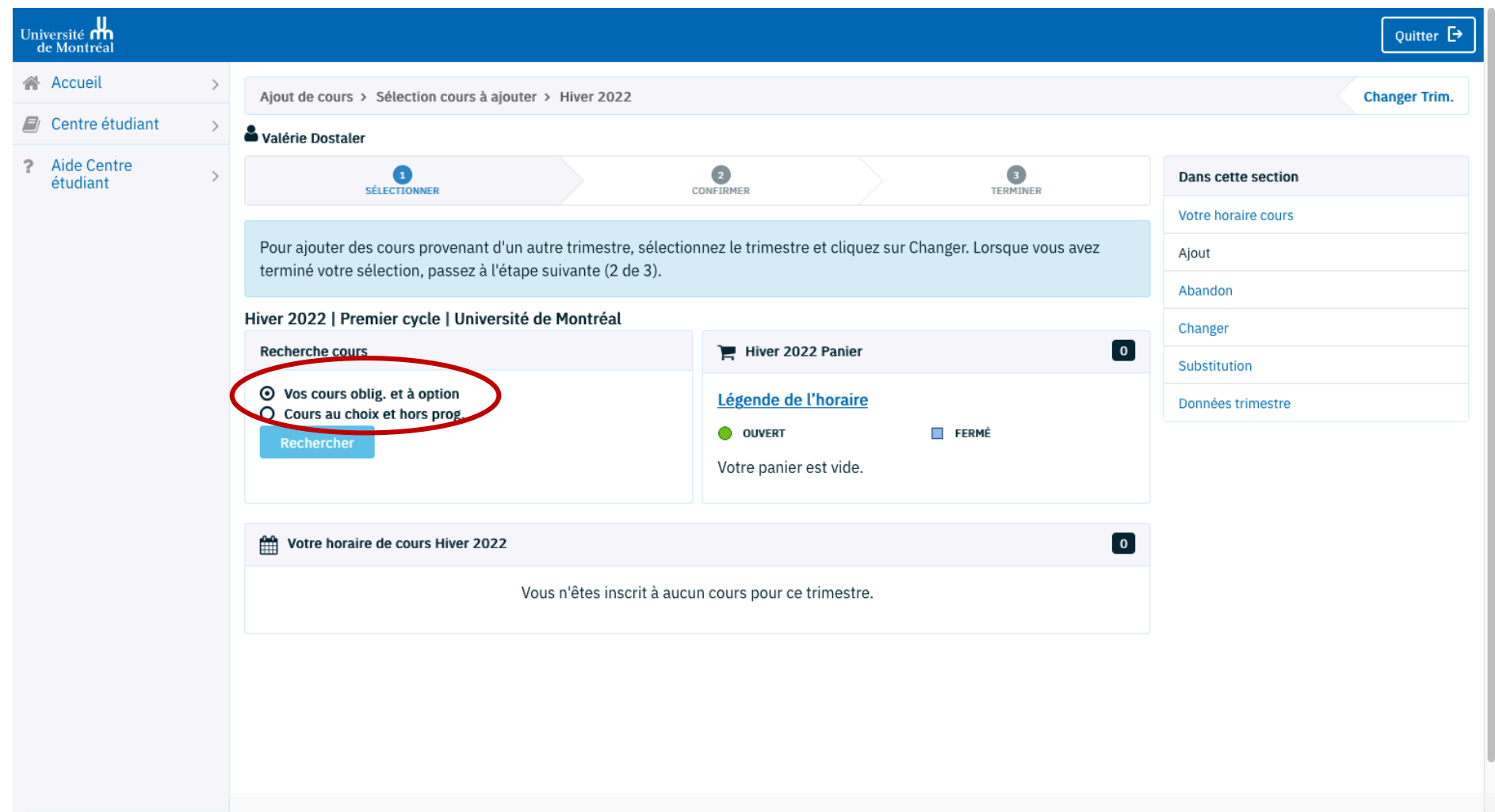

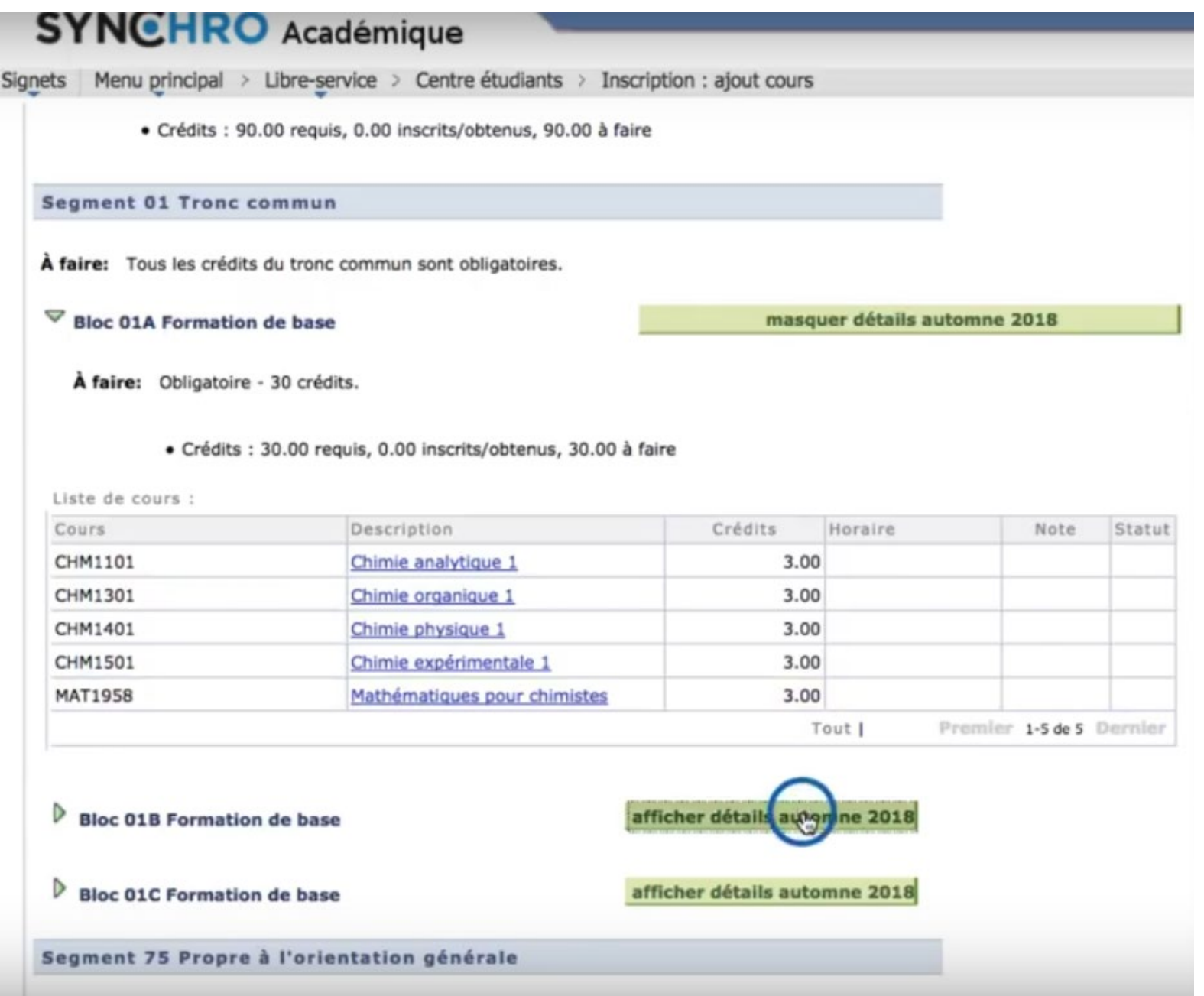

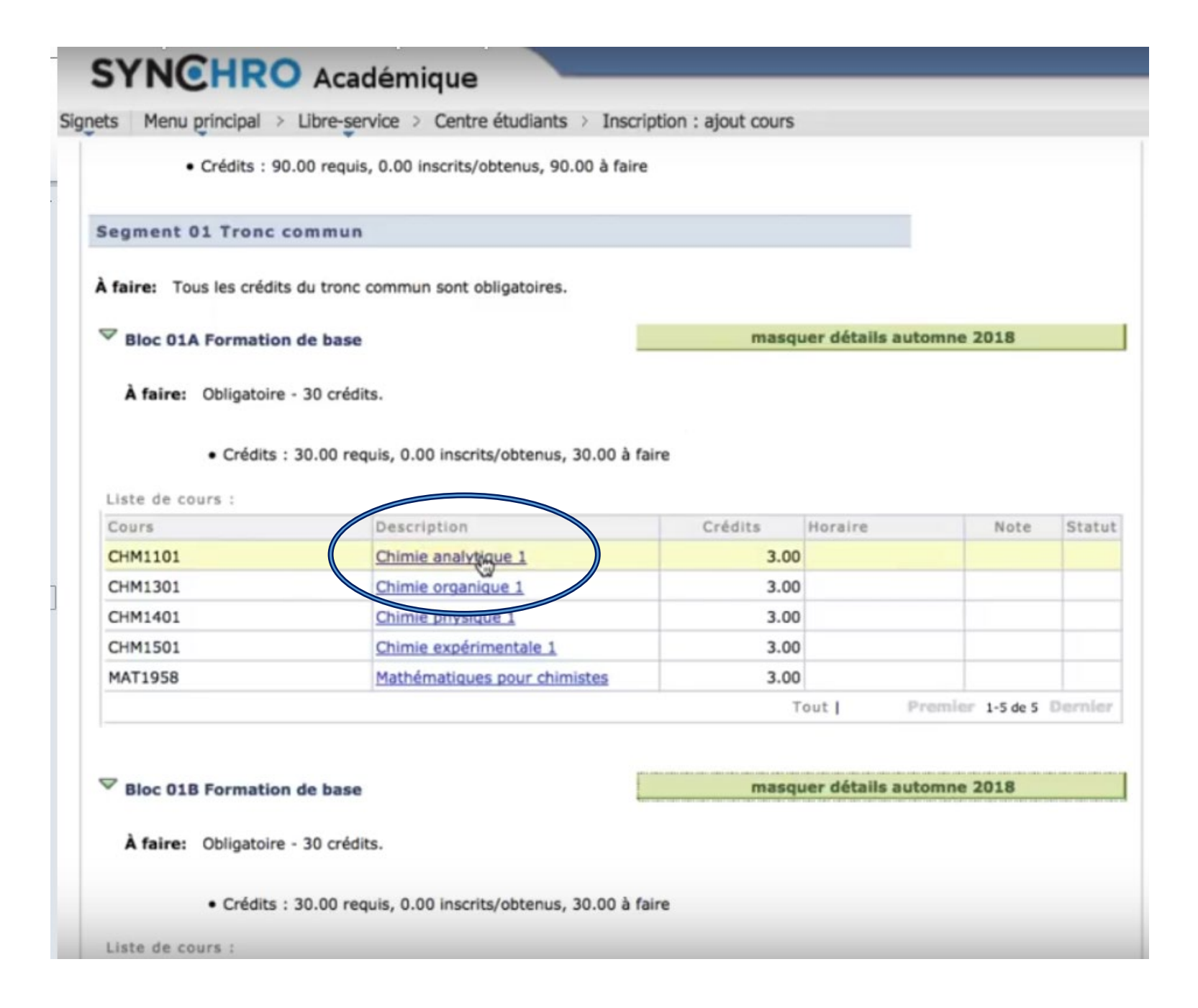

## **SYNCHRO** Académique

Signets | Menu principal > Libre-service > Centre étudiants > Inscription : ajout cours

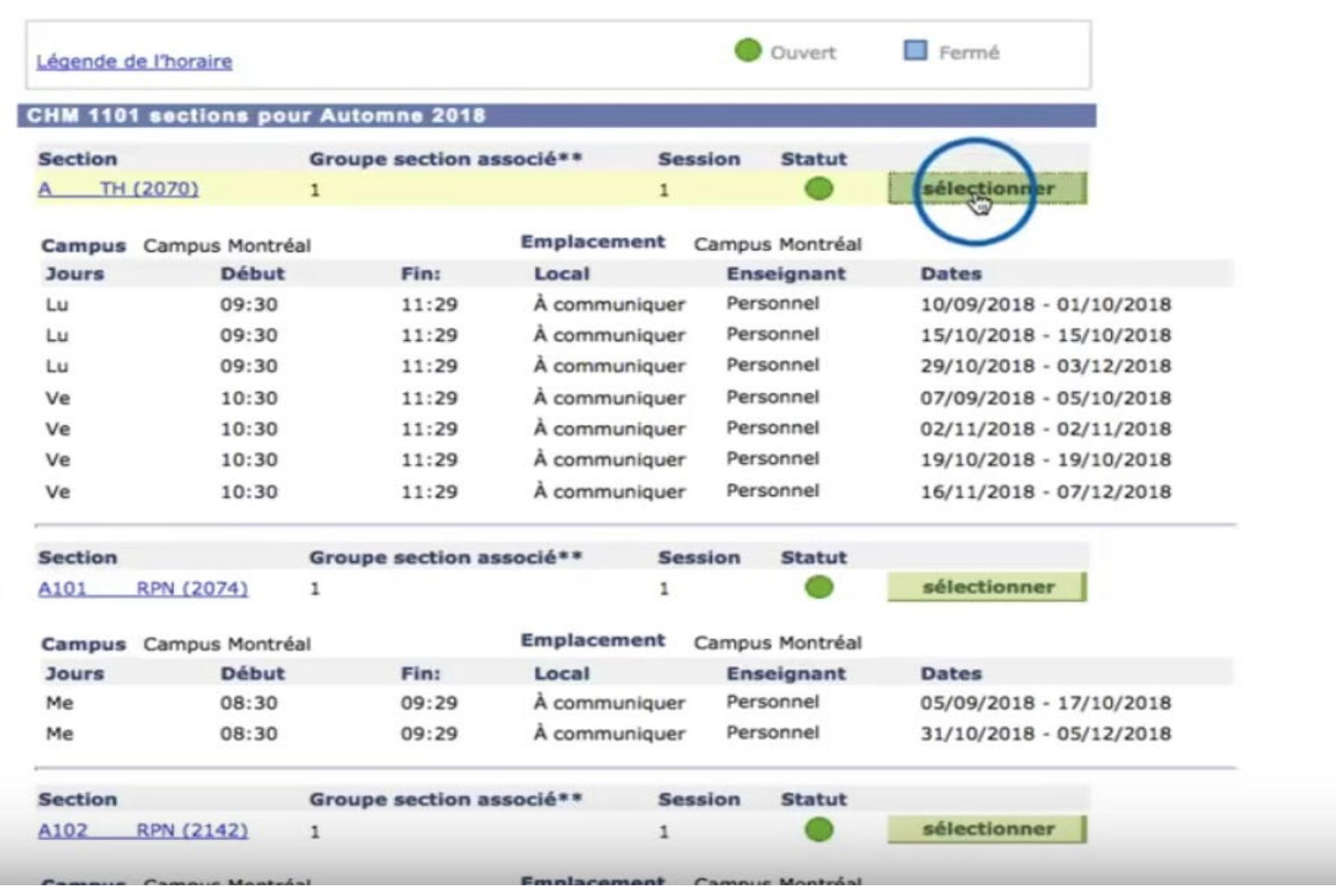

sélectionner une des sections liées Lorsqu'il y a une partie « travaux pratiques » ou « ateliers » (section cour liée),

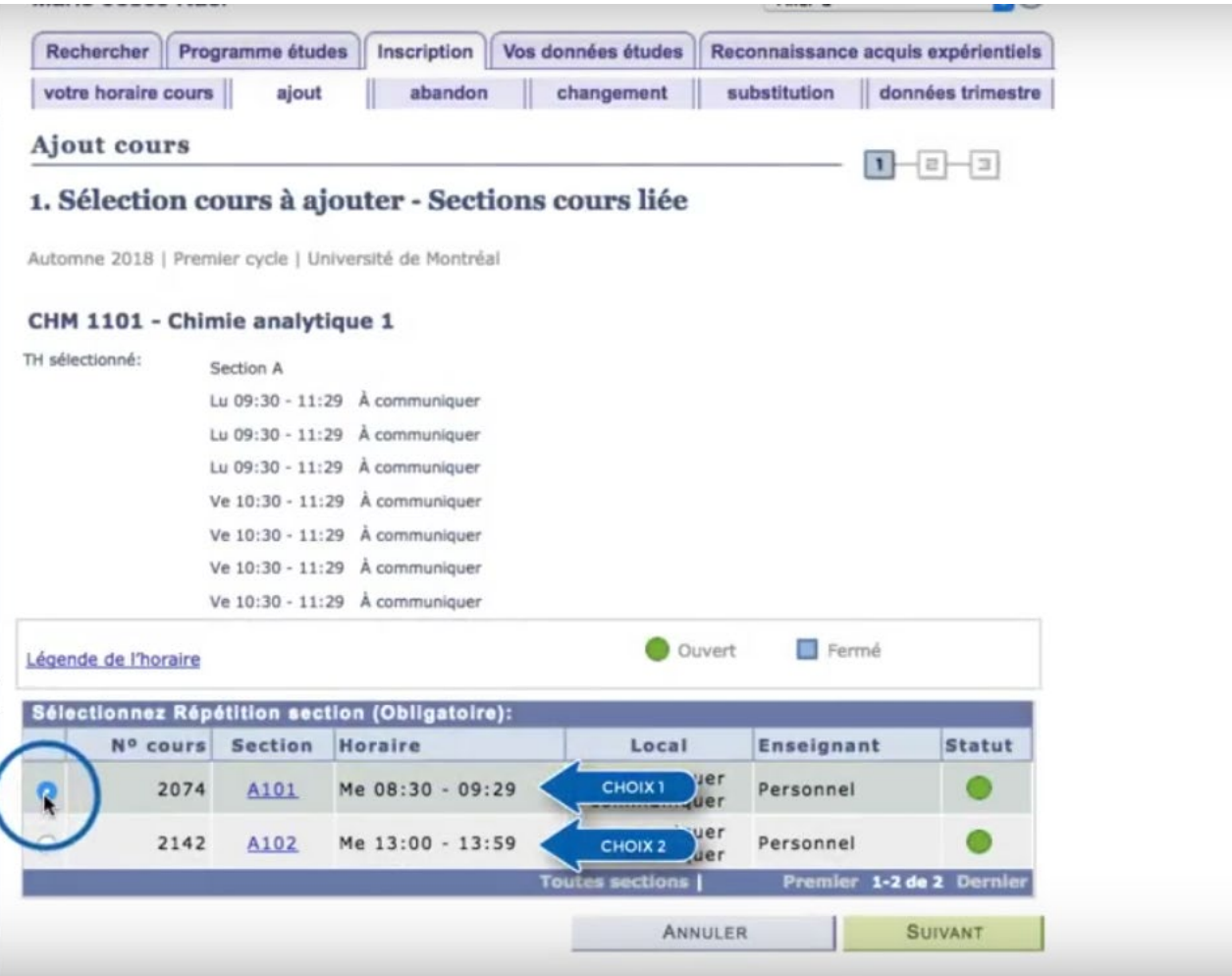

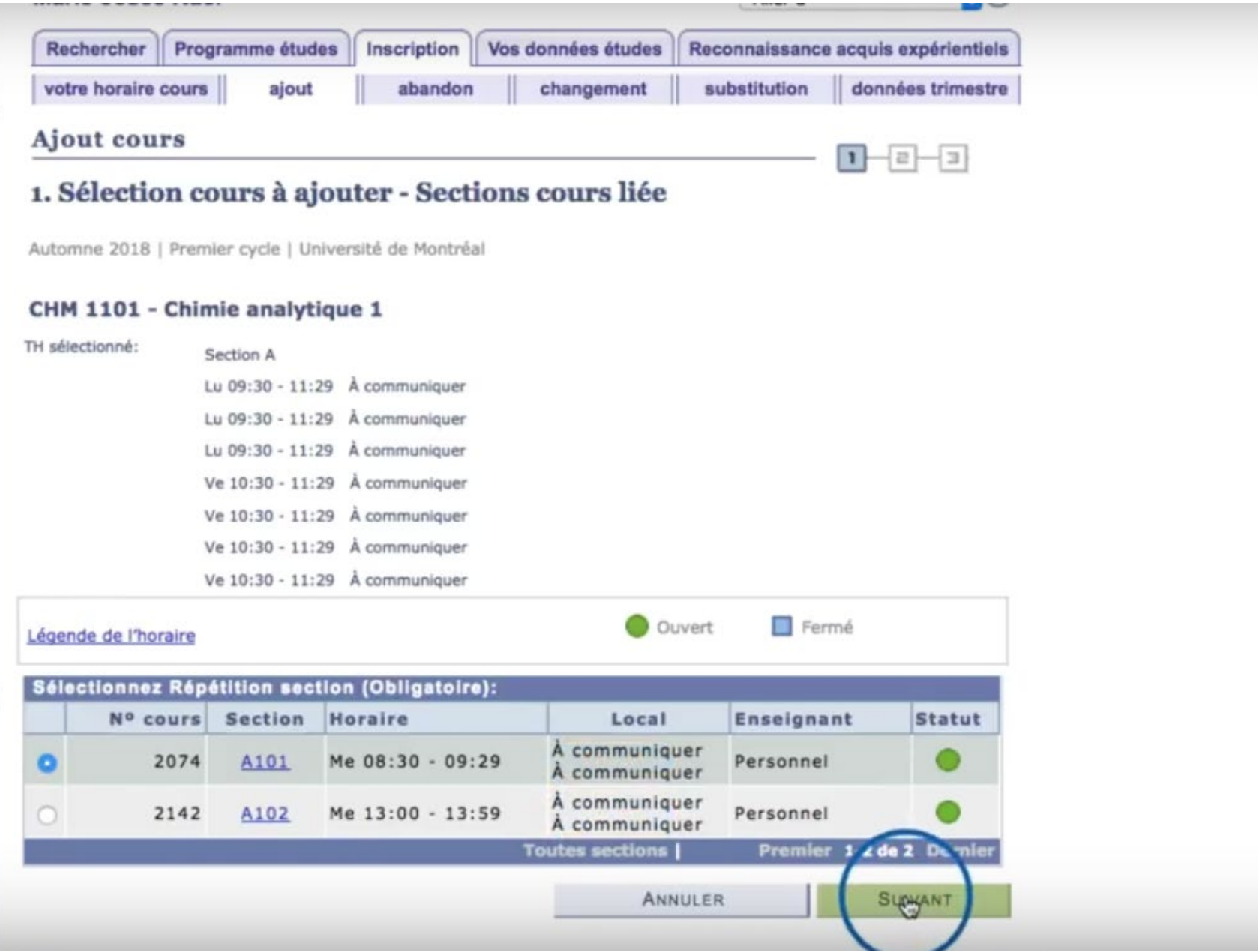

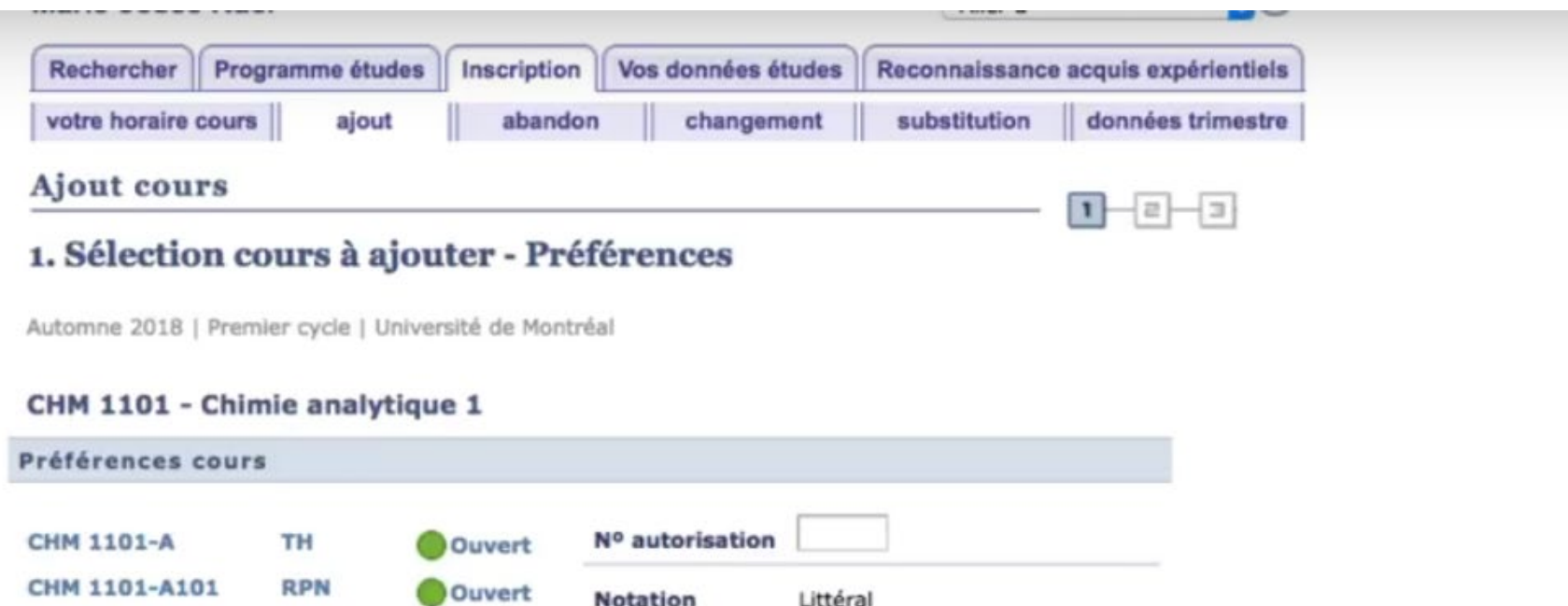

Littéral

3.00

1-060-1-0 Cours obligatoire

 $\mathbf{r}$ 

**Notation** 

Crédits

Désignation exigence

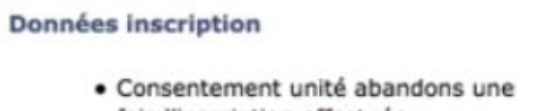

Premier cycle

Session régulière

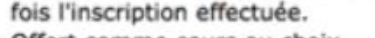

- · Offert comme cours au choix
- · Offert hors programme
- · Offert le jour

**Session** 

Cheminement

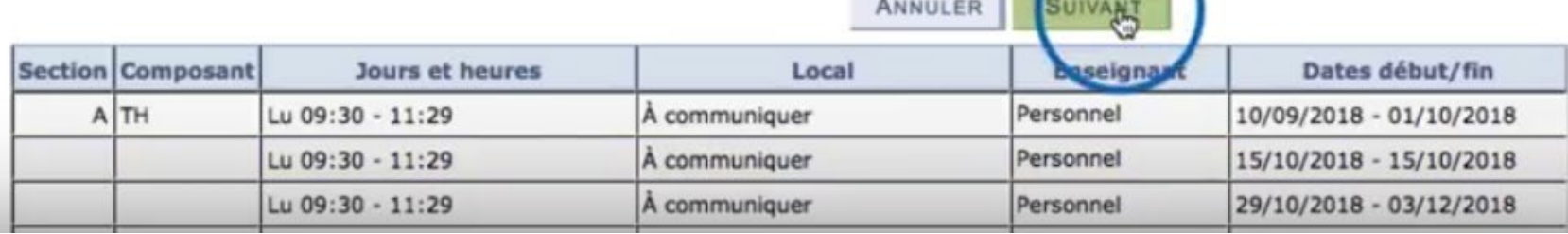

## IMPORTANT : La présence des cours au panier ne signifie pas que l'inscription est finalisée, ni qu'une place a été réservée pour vous.

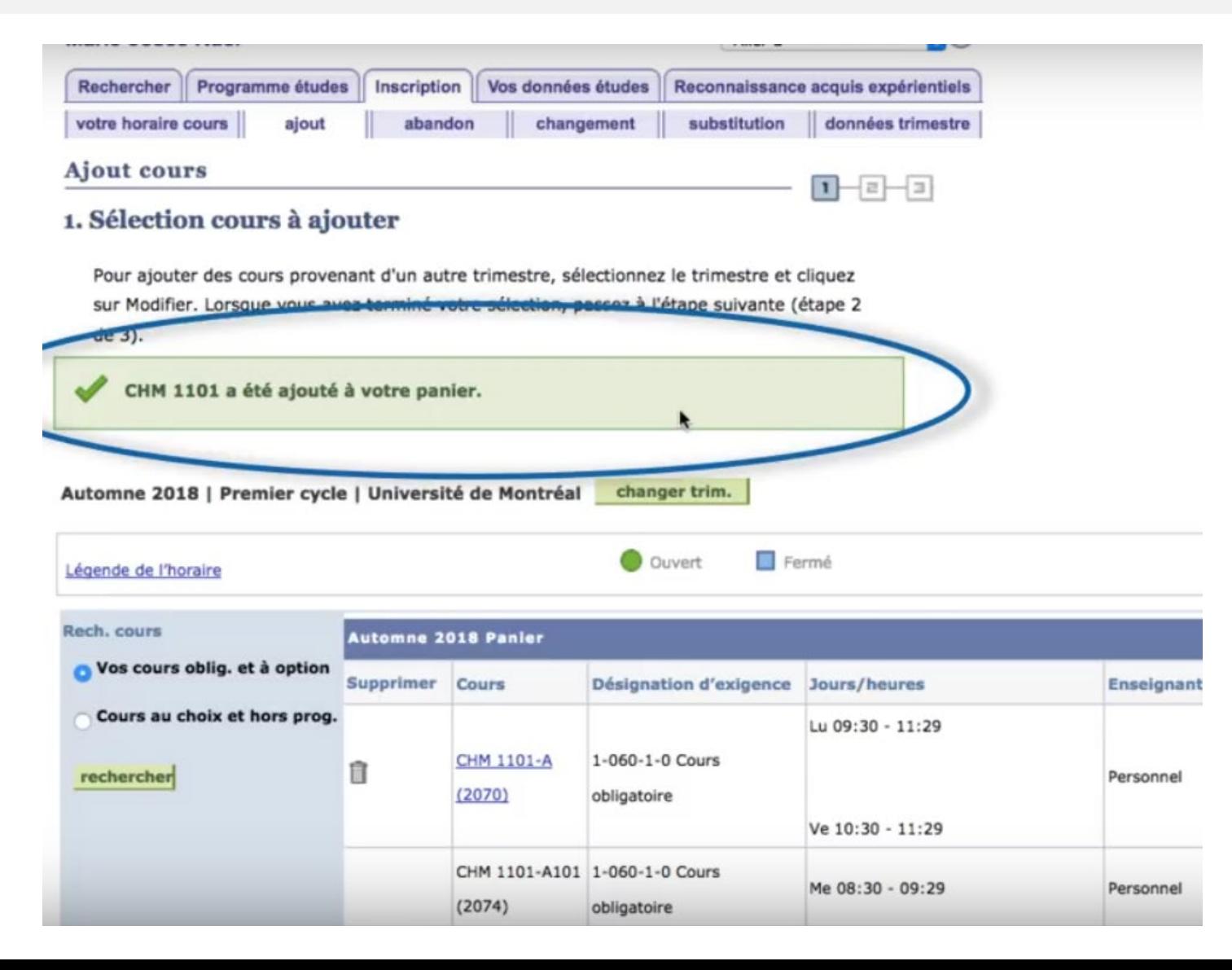

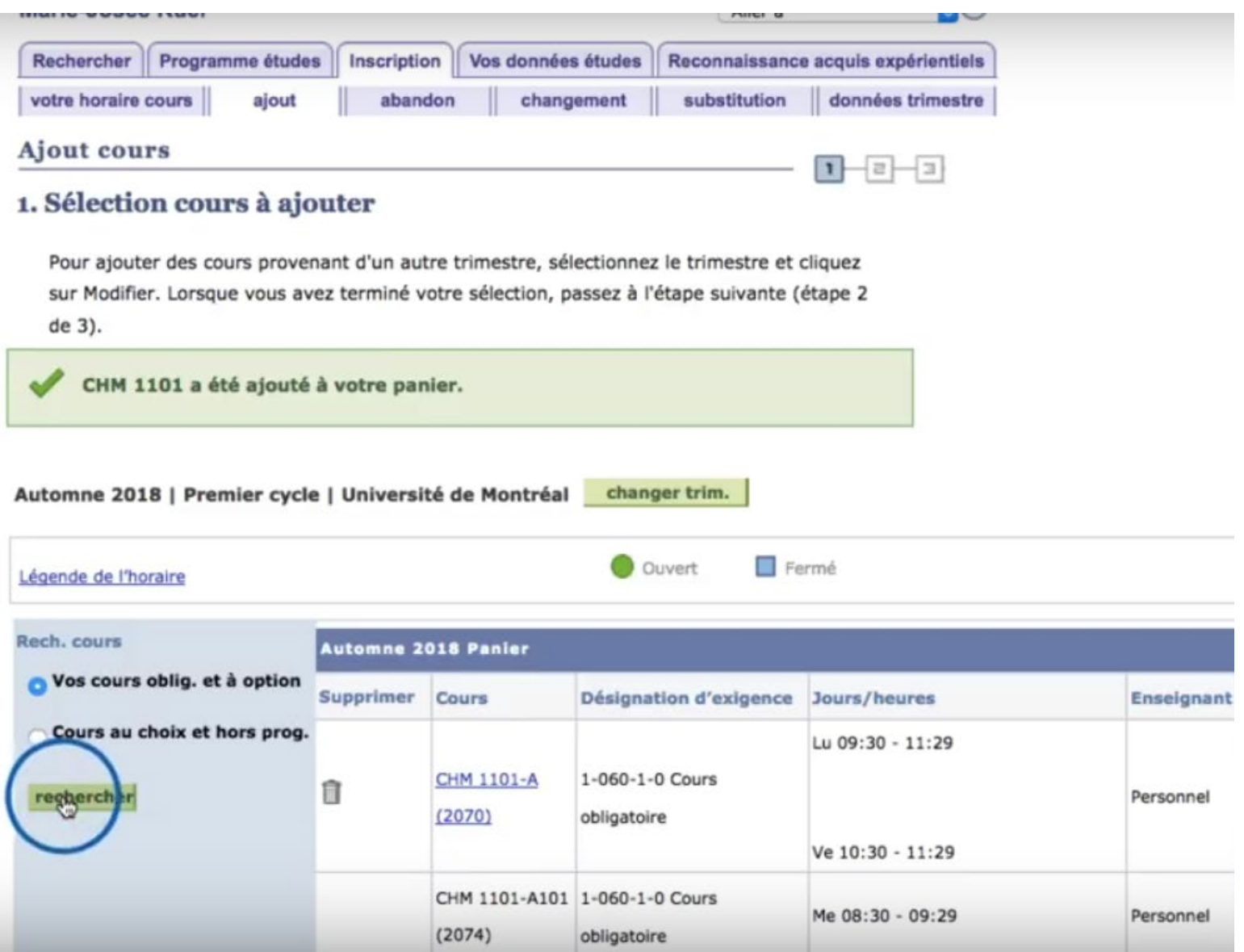

п

# Recommencer ces opérations pour chaque cours que vous désirez suivre

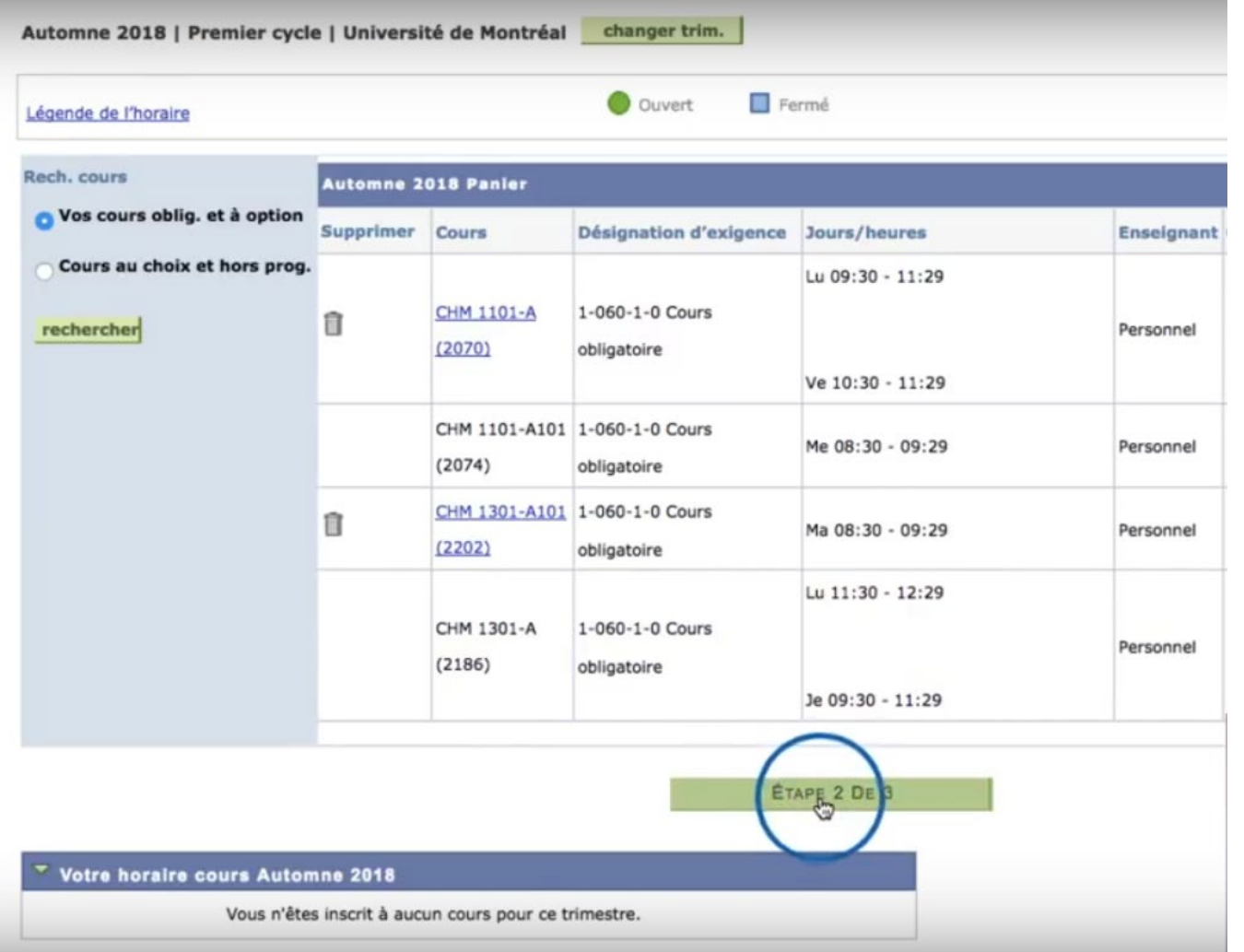

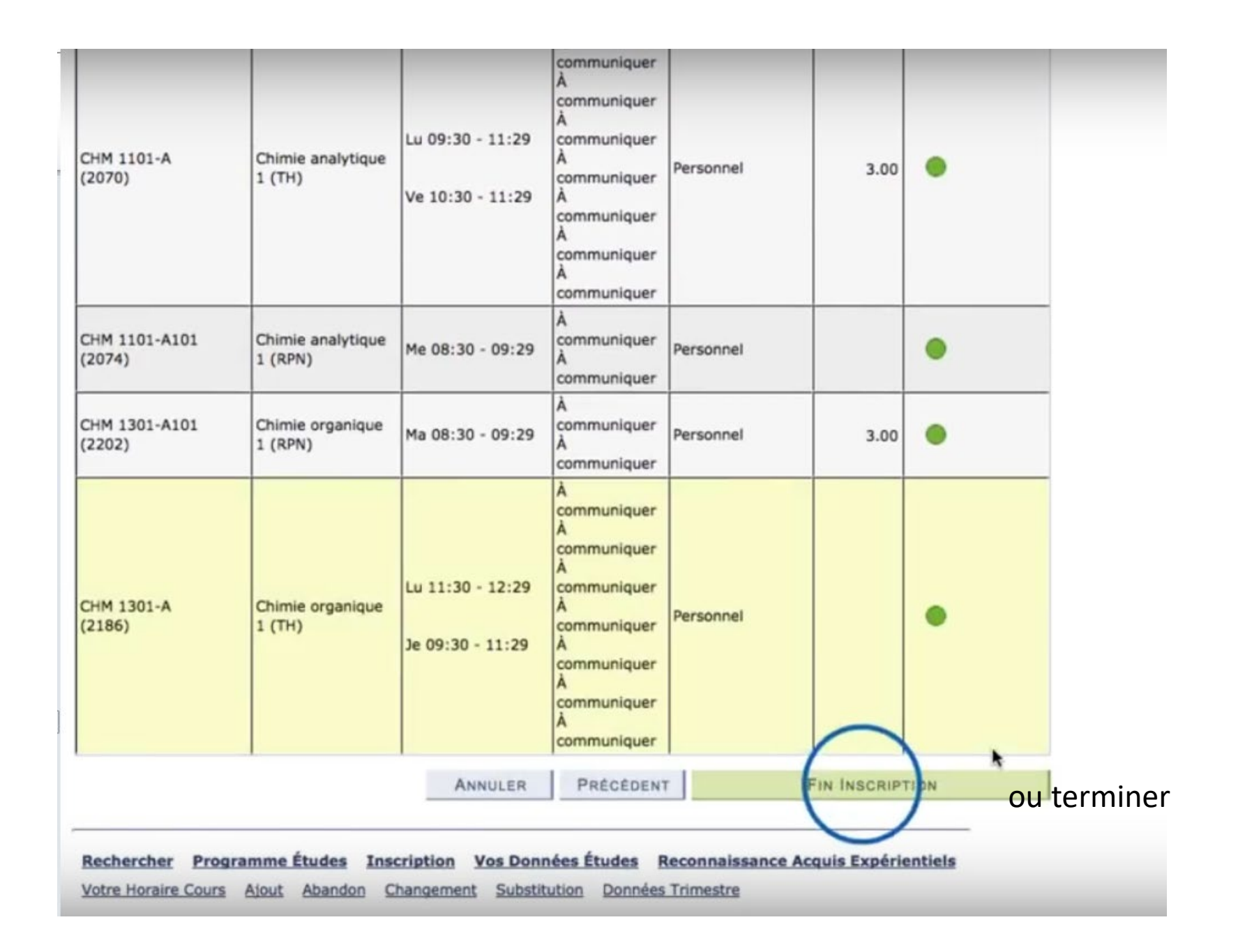

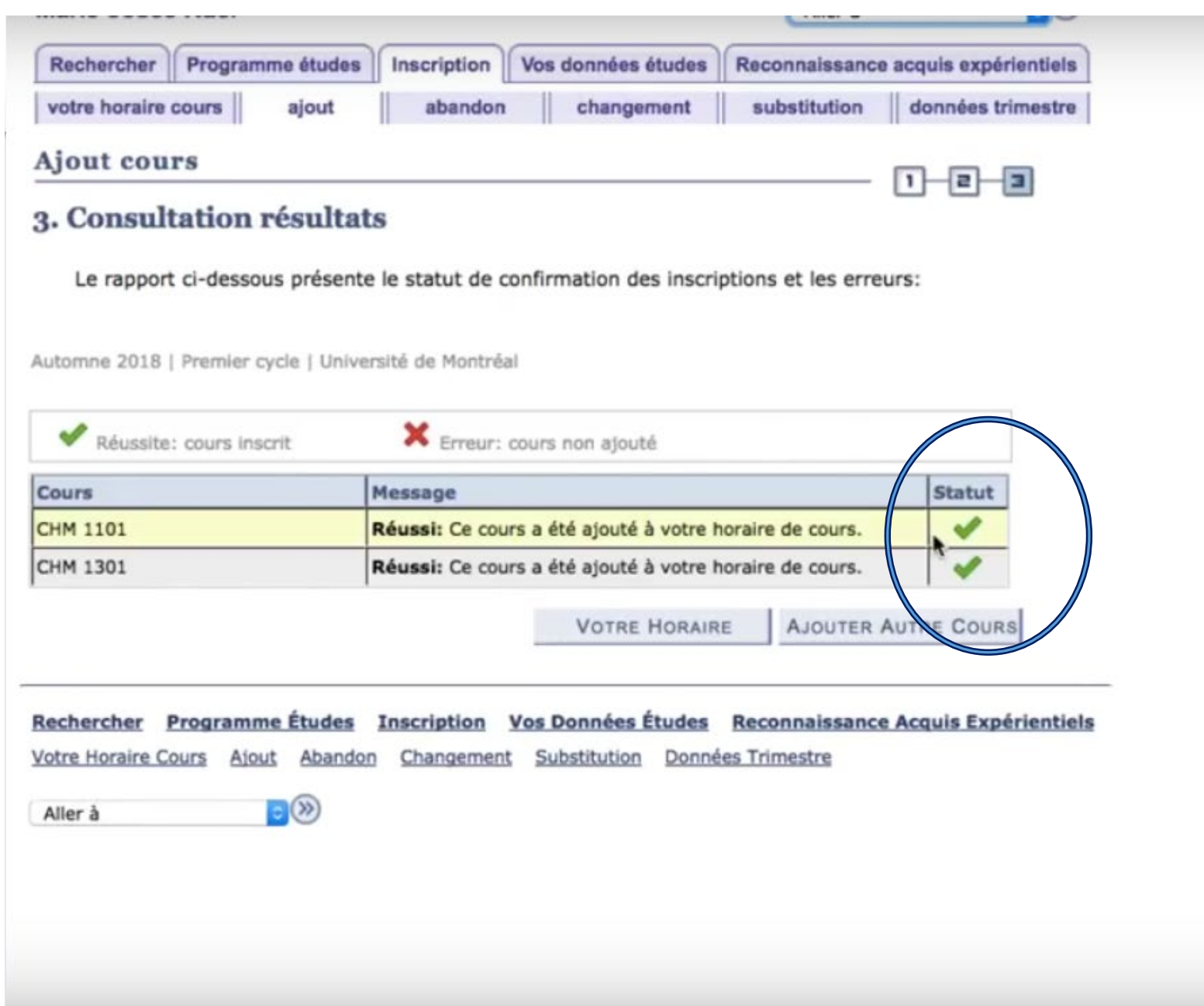

# Comment s'inscrire à un cours au choix

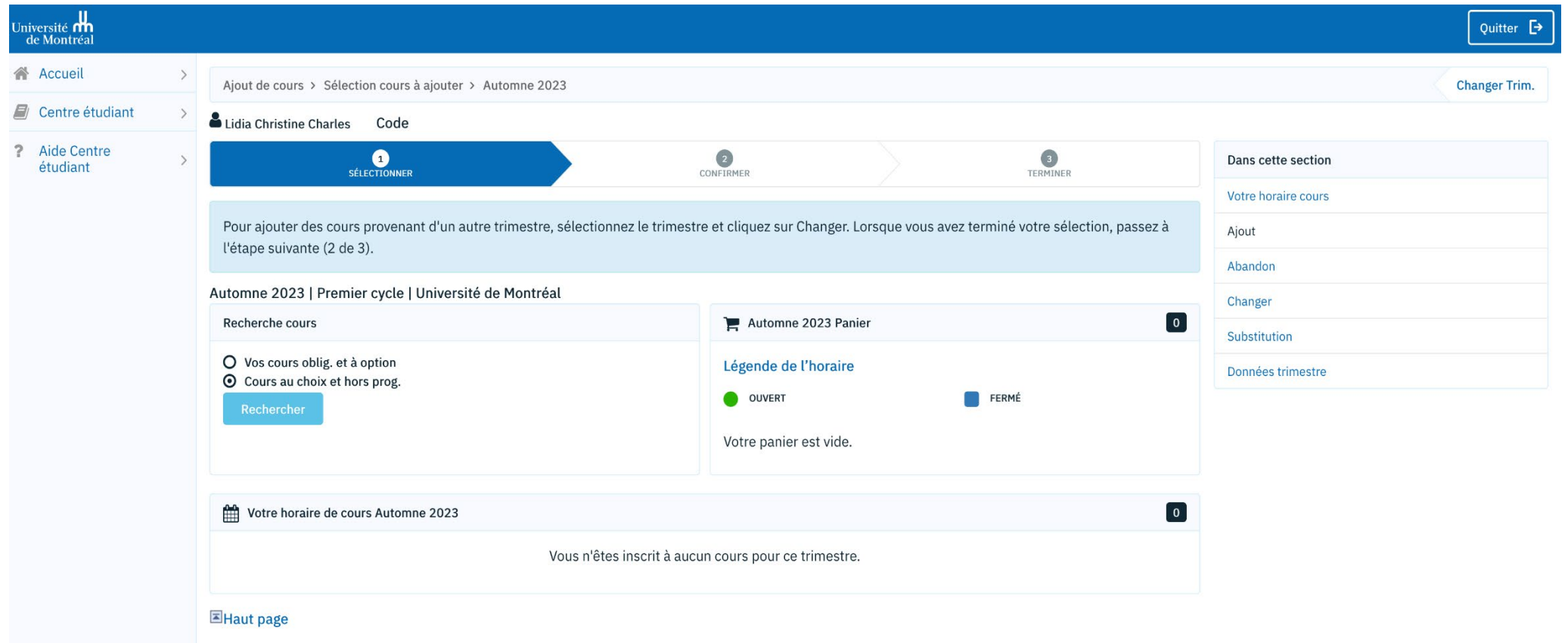

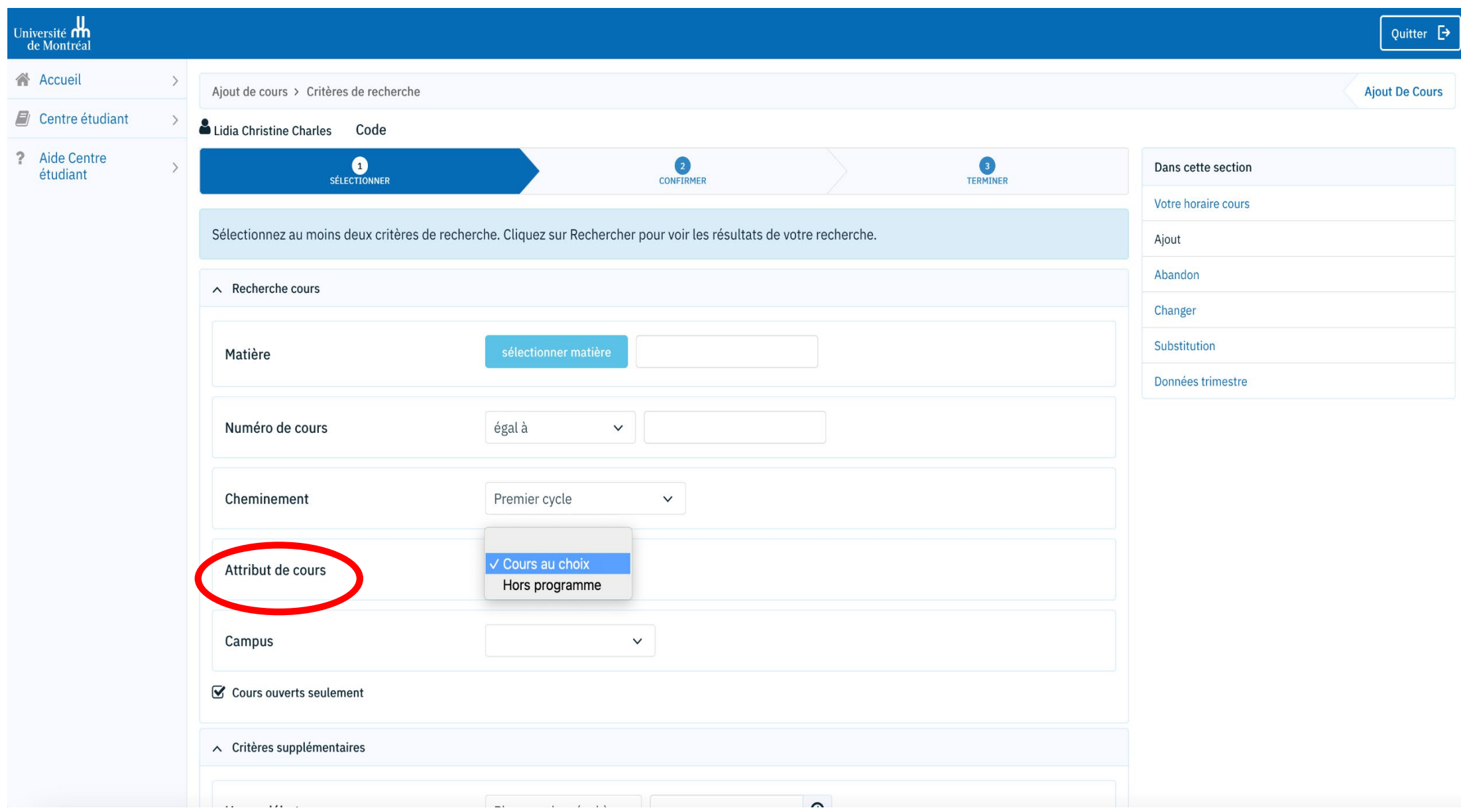

## Recherche de cours par ordre alphabétique de matière

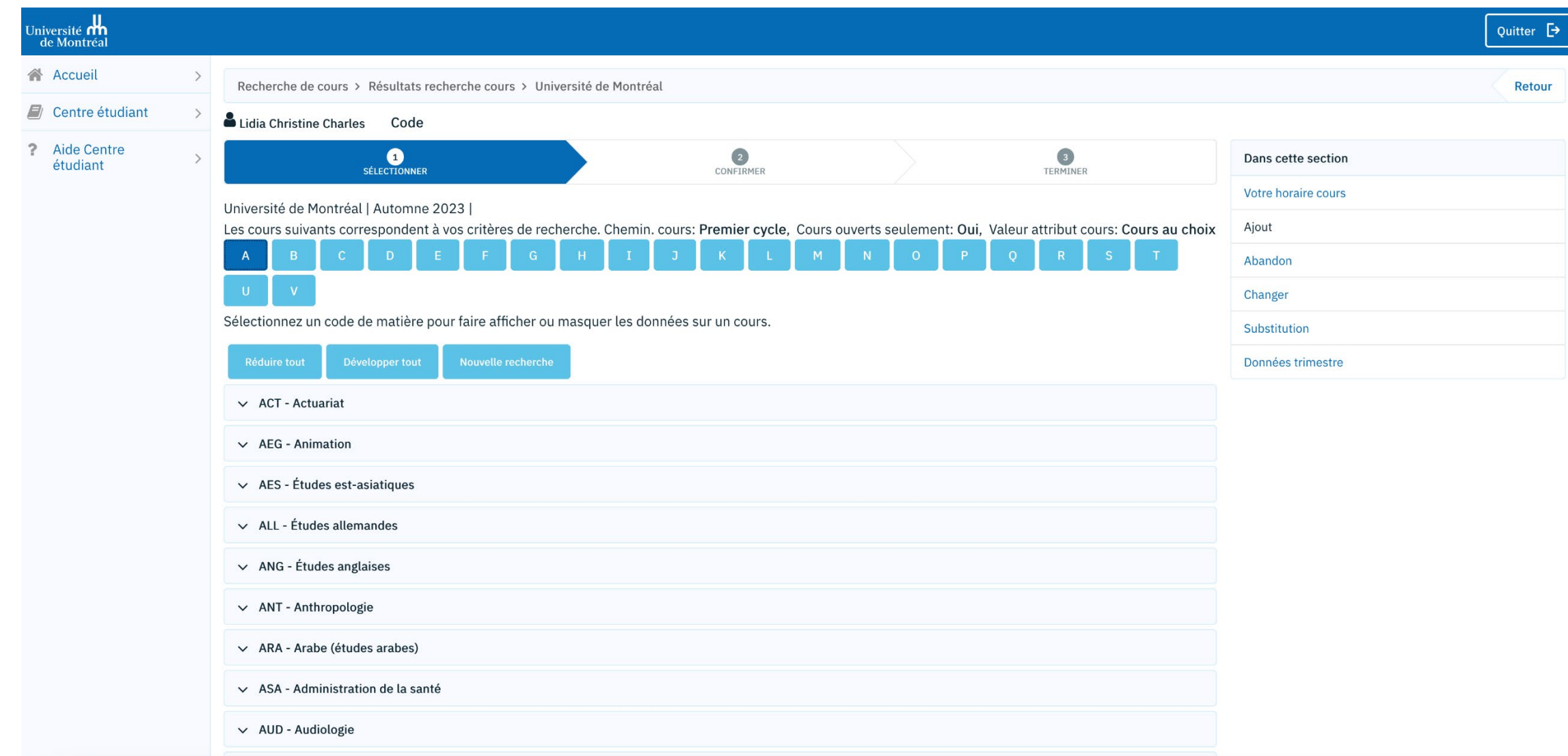

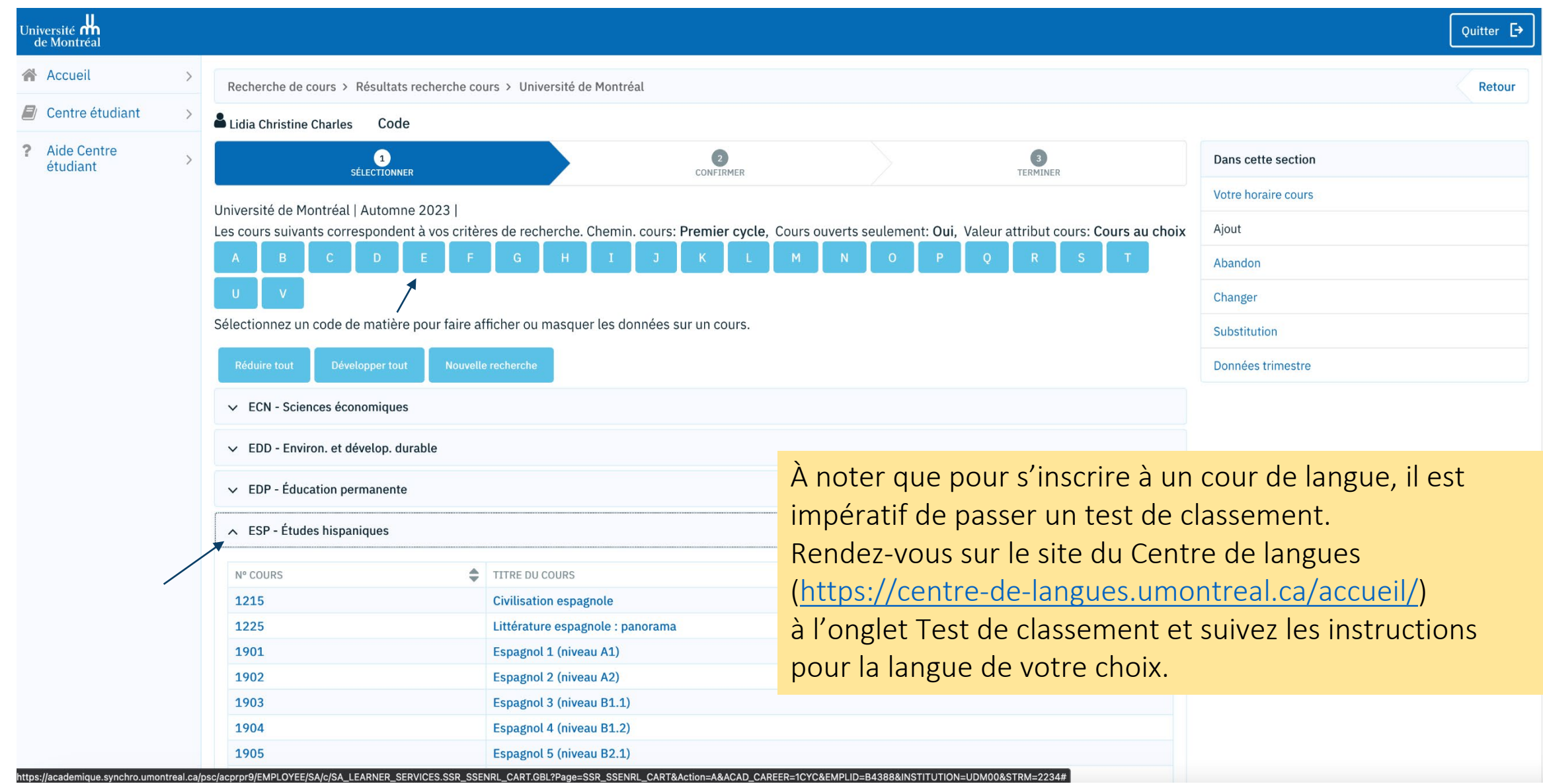

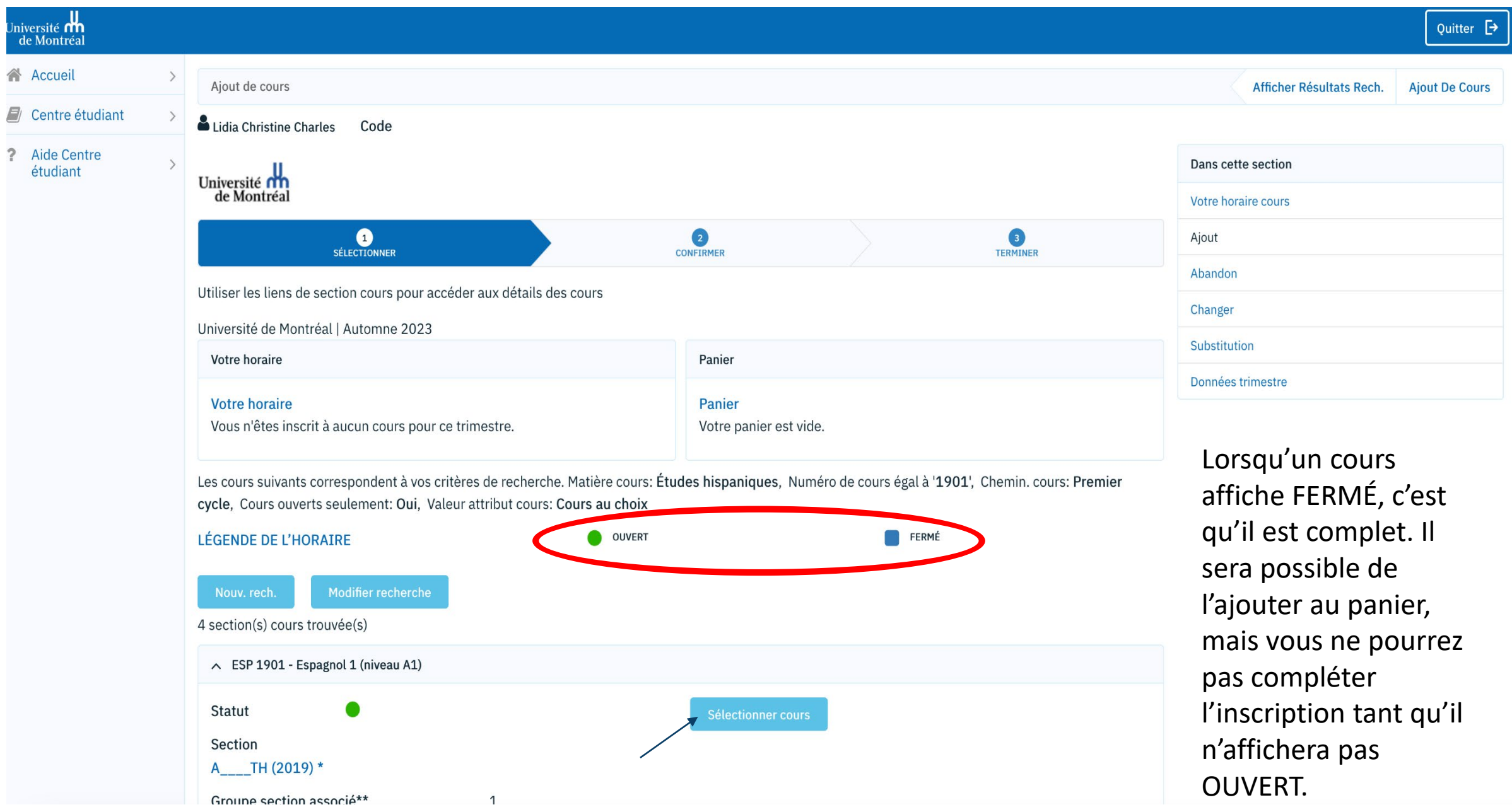

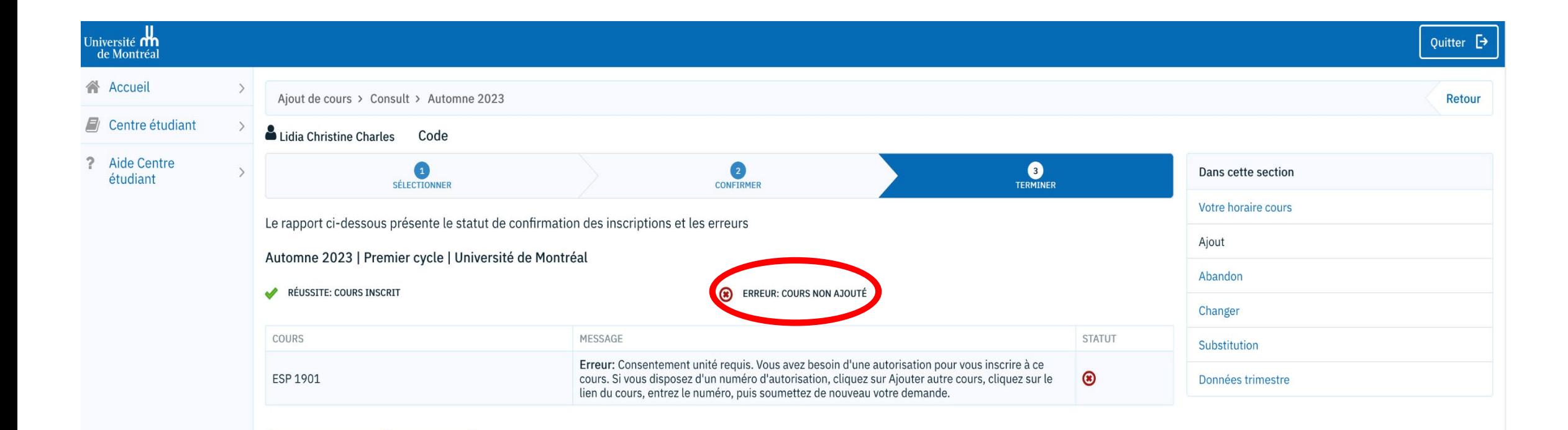

Attention aux messages d'erreur qui s'affichent – Dans ce cas-ci, le numéro d'autorisation constitue le feuillet de classement que vous aura remis le Centre de langues. L'inscription devra être ajoutée par la TGDE du département.

 Lorsque vous obtenez le message «les places disponibles sont réservées», c'est que les quelques places qui restent sont réservées pour des étudiant.es d'autres programmes.

Dans ces cas-là, si le même cours se donne dans une autre section (ou horaire), vous pouvez tenter de vous inscrire aux autres sections, ou à un autre trimestre, lorsque c'est possible.

Sinon, vous pouvez laisser le cours dans le panier et tenter le plus souvent possible de faire la dernière étape de l'inscription. Si jamais un.e étudiant.e annule son inscription, vous pourriez prendre sa place.

Deux semaines avant le début des cours, si vous n'avez toujours pas réussi à vous inscrire, vous pourrez remplir le formulaire INS Inscription que vous trouverez dans la page d'accueil de votre Centre étudiant en cliquant sur la vignette Vos formulaires.

# Ce qu'on peut faire dans le Centre étudiant

Le Centre étudiant est un incontournable pour :

- Assurer le suivi d'une admission (suivi de la demande d'admission, offre d'admission).
- Consulter la liste des tâches, des documents à fournir.
- Téléverser les documents demandés.
- Effectuer des recherches (un horaire, un cours).
- S'inscrire à des cours au 1<sup>er</sup> cycle (ajout, annulation ou abandon de cours, suivi de l'inscription, etc.).
- Consulter et/ou commander des données d'études (matricule étudiant, horaire personnel, relevé de notes, attestation, rapport de cheminement, exigences de réussite).
- Suivre ses finances (relevé de compte, reçu d'impôt, exonération des droits).
- Modifier ses coordonnées personnelles.
- Voir l'aide financière versée.

Vous pourrez faire votre choix de cours pour l'été suivant (facultatif) à partir du début février, un courriel à cet effet sera envoyé aux étudiant.es.

## ORDINATEURS DISPONIBLES:

## AU LOCAL AU LOCAL C-3115 (Pavillon Lionel-Groulx)

et AU LOCAL B- 1215 (Pavillon 3200 Jean-Brillant)

ainsi que dans les différentes bibliothèques de l'Université

Nous vous invitons à consulter votre CENTRE ÉTUDIANT régulièrement afin de prendre connaissance de votre dossier dont vous avez la responsabilité. Il arrive régulièrement que l'horaire ou la salle d'un cours soit modifié en début de trimestre, et même en cours de trimestre parfois. Les examens ont la plupart du temps lieu dans une salle différente de la salle habituelle du cours

Il est à noter qu'un service de dépannage centralisé au numéro de téléphone (514) 343-7212 est également disponible durant les heures normales de bureau afin de répondre aux besoins des étudiant.es ayant des difficultés techniques.

# Transferts de cours et Équivalences de cours

Les étudiant.es ayant déjà suivi des cours à l'Université de Montréal ou dans une autre université, pourraient se voir créditer des cours s'ils le désirent.<br>Veuillez vous renseigner sur les transferts de cours (pour cours suivis à l'UdeM) et sur les demandes d'équivalences pour les cours faisant partie d'un grade à l'UdeM ou tout autre cours suivi dans une autre université qui pourrait être intégré dans votre nouveau programme d'études à l'Université de Montréal.

N.B.: les transferts de cours et les équivalences ne peuvent être traités avant le début du trimestre d'admission et sont généralement traités seulement à la fin du 2<sup>e</sup> mois. Si vous avez suivi ailleurs un cours préalable à un cours que vous voulez suivre ici, vous devez remplir le formulaire INS\_Inscription (Centre étudiant / Vos formulaires)

## DATES IMPORTANTES - TRIMESTRE D'AUTOMNE 2024

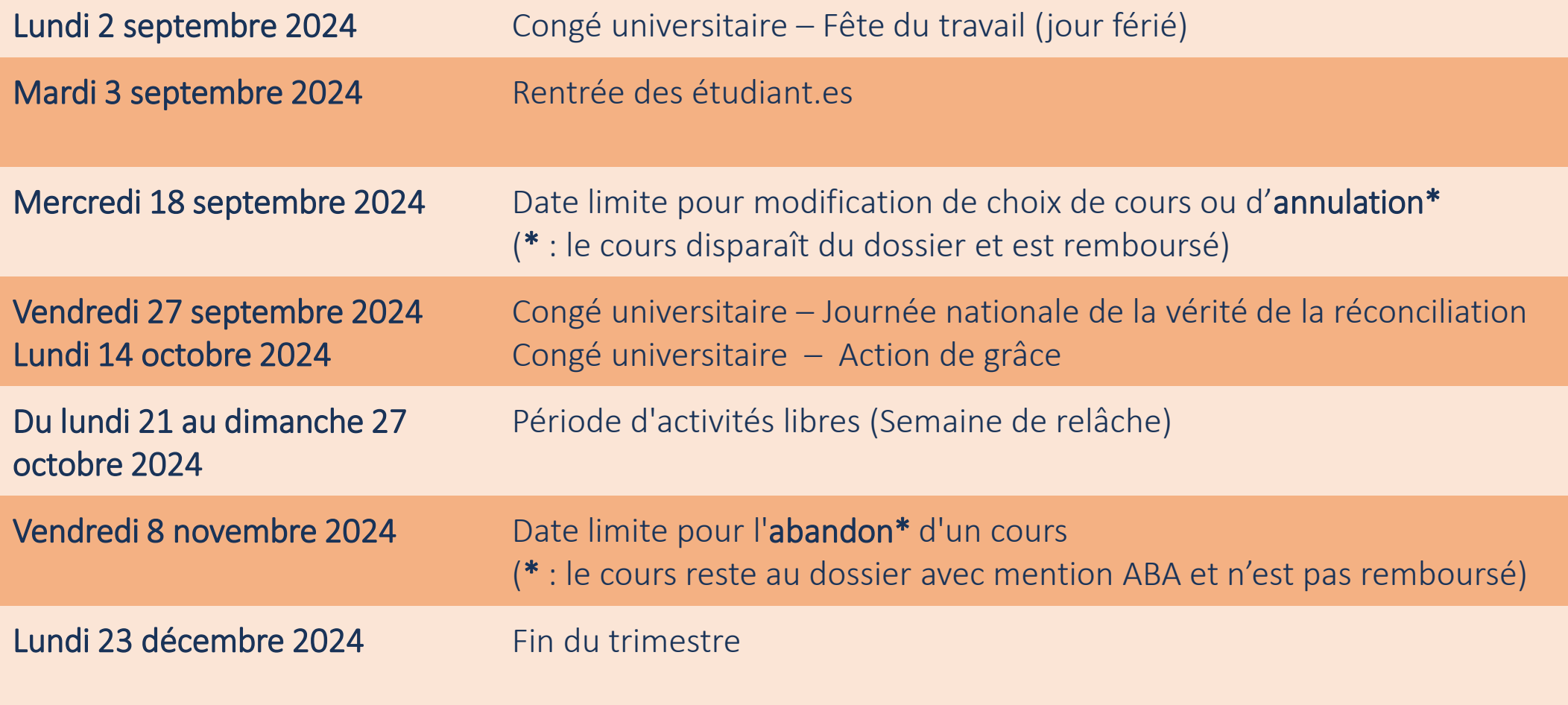

Il n'y aura ni cours ni examens du 24 décembre 2024 au 2 janvier 2025 inclusivement.

## DATES IMPORTANTES - TRIMESTRE D'HIVER 2024

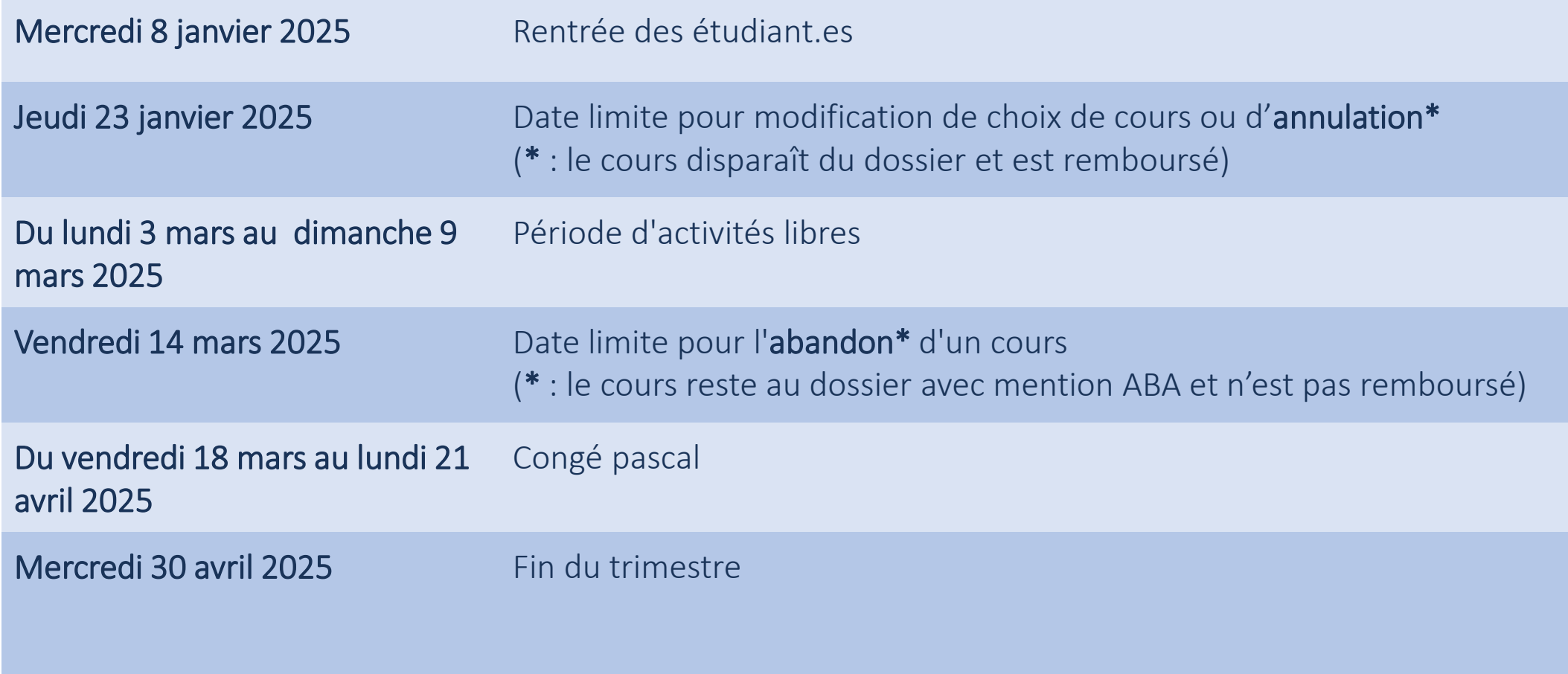

Le trimestre d'été (facultatif) commence le 1<sup>er</sup> mai 2025.

#### Pour consulter la grille horaire des cours (outil maison pas toujours à jour) rendez-vous ici : Pour consulter la grille horaire des cours rendez-vous ici :

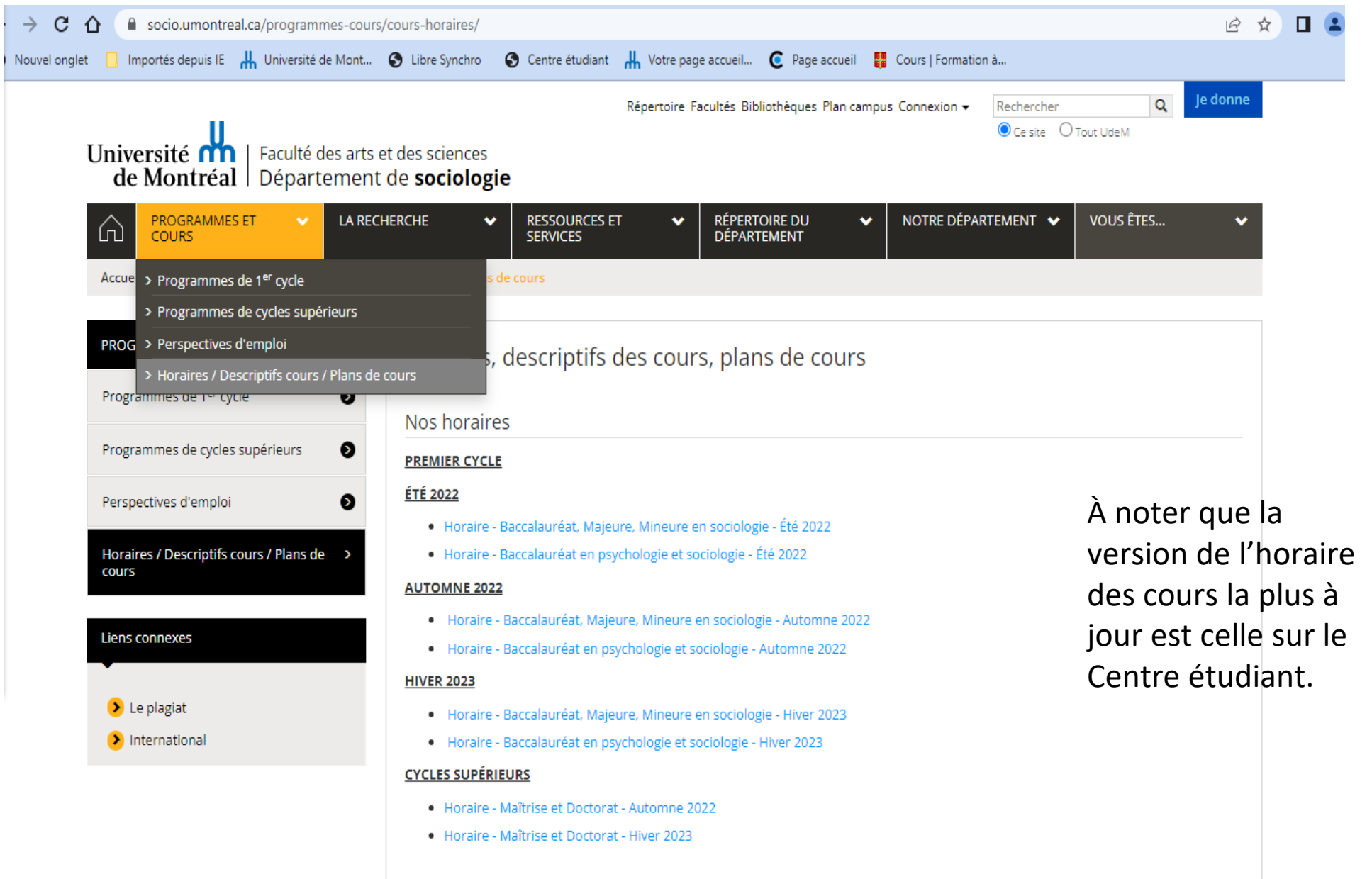

# NOS HORAIRES

HOR 1er cycle Socio A24 Site.pdf (umontreal.ca) HOR 1er cycle Bidi A24 Site.pdf (umontreal.ca) HOR 1er cycle Socio H25 Pour-Site.pdf (umontreal.ca) HOR 1er cycle Bidi H25 Site.pdf (umontreal.ca)

Éviter de choisir des cours dans deux plages horaires subséquentes. Par exemple de 13 h-16 h et 16 h-19 h. Si vous n'avez d'autres choix, assurez-vous que les deux cours sont offerts dans le même pavillon. Autrement, vous n'aurez pas assez de temps pour vous déplacer entre les deux cours.

#### **MÉFIEZ-VOUS DU PLAGIAT !!!**

Le plagiat, sous toutes ses formes, est pris très au sérieux par le Département de sociologie et par la Faculté des Arts et sciences. C'est du plagiat si:

- vous copiez des phrases ou parties de phrases, mot à mot ou presque, d'un texte rédigé par quelqu'un d'autre, sans suivre les règles de la citation mentionnées plus loin;
- vous présentez certaines idées trouvées dans des articles ou livres, comme si elles sont les vôtres, sans référer aux auteurs originaux selon les règles mentionnées plus loin;
- vous copiez le travail (ou une partie du travail) d'un autre, présentez le travail d'un autre comme s'il est le vôtre ou permettez à quelqu'un d'autre de copier votre travail et ceci, même si vous avez travaillé ensemble.
- Compris dans la définition du plagiat: tout copiage, fraude et tricherie, que ce soit dans le cadre de travaux préparés à domicile ou des examens en salle de cours.
- Même une seule phrase copiée constitue un plagiat.

Les professeurs et chargés de cours sont vigilants par rapport au plagiat et utilisent des moyens efficaces pour le retracer.

#### Les conséquences du plagiat:

Le plagiat peut se solder par la note « F », soit échec, et même aller jusqu'à la suspension ou le renvoi de l'Université. Pensez-y!

Pour consulter le Règlement disciplinaire sur le plagiat ou la fraude concernant les étudiants, pour savoir comment bien citer vos sources ou pour en apprendre plus :

#### www.fas.umontreal.ca/plagiat